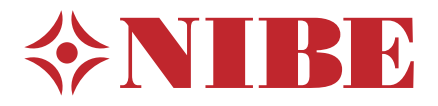

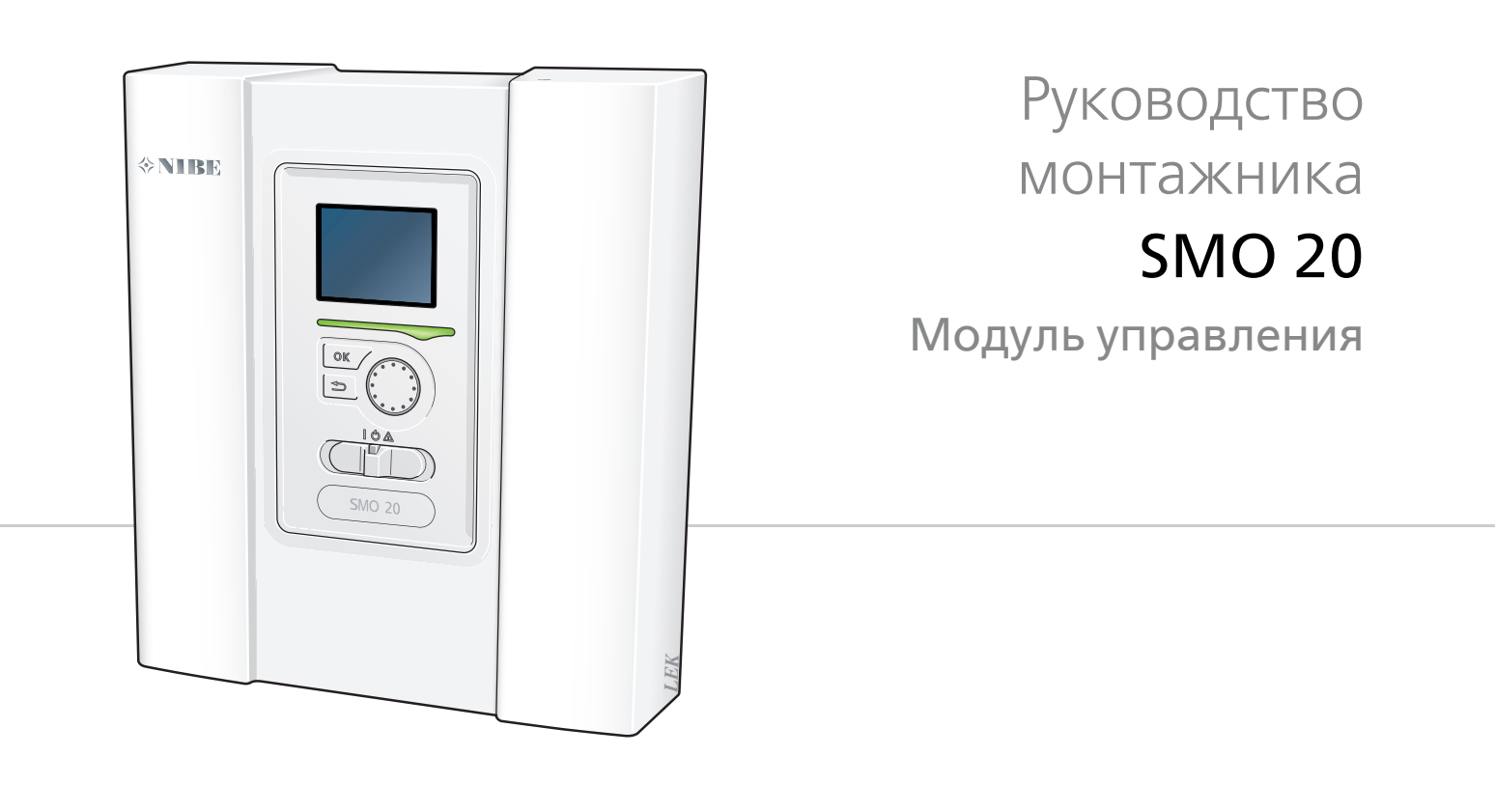

IHB RU 1746-4 331411

### **Краткое руководство**

#### **Навигация**

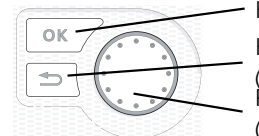

Кнопка "Ok" (подтвердить/выбрать) Кнопка "Назад"

(назад/отменить/выход) Рукоятка управления (переместить/увеличить/уменьшить)

Подробное описание функций кнопок находится на [стр](#page-29-0). 30.

Инструкции по прокрутке меню и различным установкам описаны на [стр](#page-31-0). 32.

#### **Установка температуры в помещении**

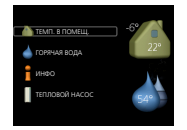

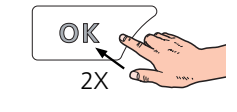

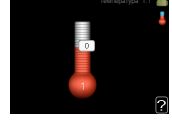

Включение режима установки внутрикомнатной температуры осуществляется в режиме запуска в главном меню двойным нажатием кнопки ОК.

#### **Увеличение объема горячей воды**

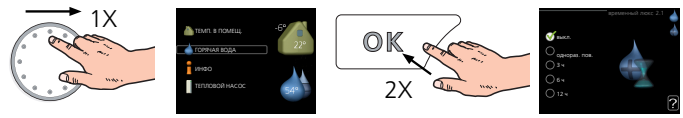

Для временного увеличения количества горячей воды (если нагреватель горячей воды установлен на SMO 20) сначала поверните рукоятку управления, чтобы отметить меню 2 (капля воды), а затем дважды нажмите кнопку «ОК».

## **Содержание**

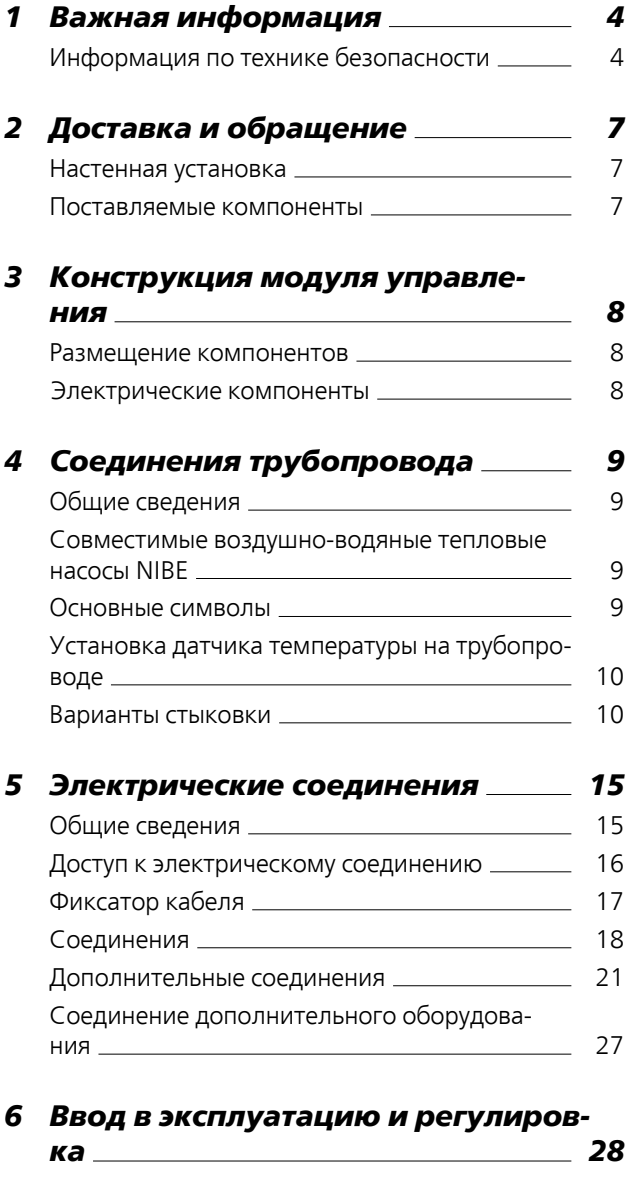

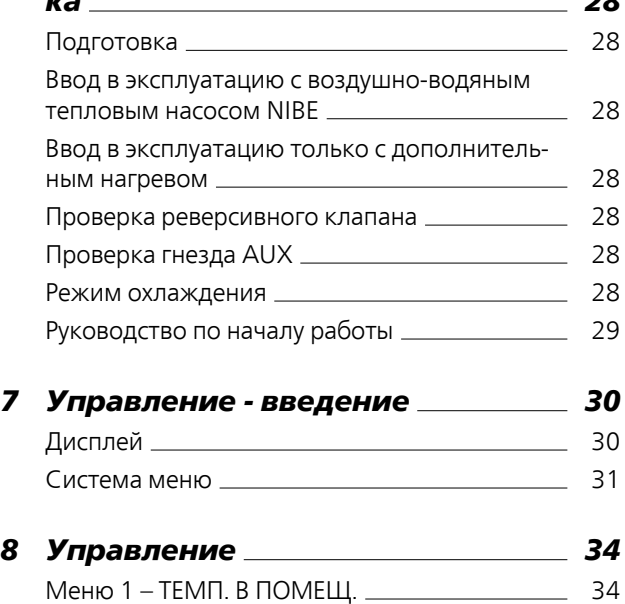

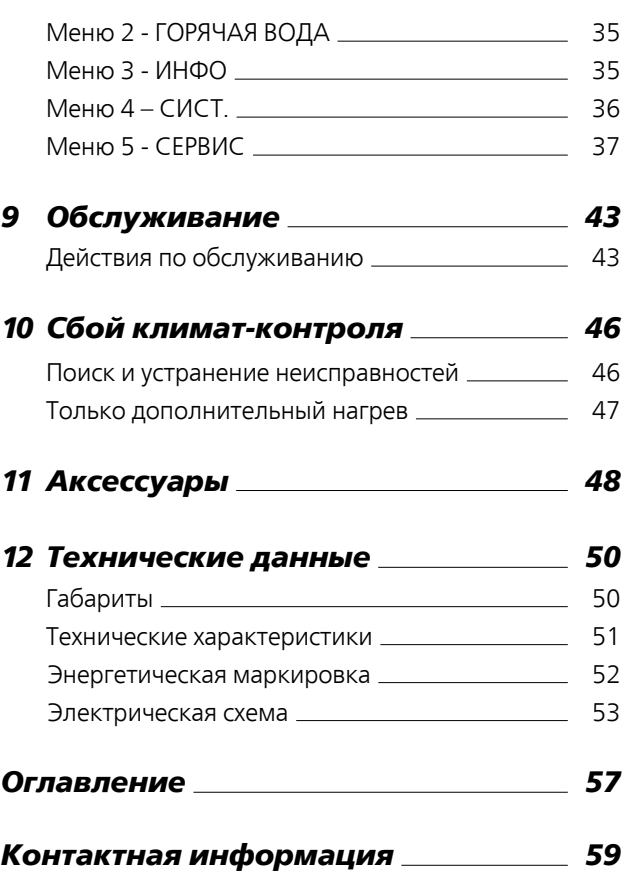

# **1 Важная информация**

## <span id="page-3-0"></span>**Информация по технике безопасности**

<span id="page-3-1"></span>В данном руководстве описываются процедурыустановки и обслуживания, осуществляемые специалистами. Данное руководство должно остаться у клиента.

Этот прибор могут использовать дети в возрасте от 8 лет и старше и лица с ограниченными физическими, сенсорными или умственными способностями или с недостатком опыта и знаний, если они находятся под контролем или проинструктированы по вопросам использования прибора безопасным образом и понимают, какие опасности им грозят. Дети не должны играть с прибором. Дети не должны производить очистку и обслуживание без присмотра.

Права на изменения защищены. ©NIBE 2017.

#### **ПРИМЕЧАНИЕ**

SMO 20 следует подключать через расцепляющий выключатель с минимальным размыкающим зазором 3 мм.

#### **ПРИМЕЧАНИЕ**

Если кабель питания поврежден, только NIBE, сотрудники подразделения по работе с клиентами или аналогичные уполномоченные лица могут заменять его во избежание опасности и повреждений.

#### <span id="page-3-3"></span>**Символы**

#### **ПРИМЕЧАНИЕ**

Этот символ обозначает опасность для человека или машины.

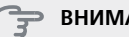

#### **ВНИМАНИЕ!**

Этот символ обозначает важную информацию о правилах, которые следует соблюдать во время установки.

#### **СОВЕТ!**

Этот символ обозначает советыпо упрощению эксплуатации изделия.

#### <span id="page-3-2"></span>**Маркировка**

- Маркировка CE обязательна для большинства изделий, продаваемых в ЕС, независимо от места их изготовления. **CE**
- Классификация защищенности корпуса электротехнического оборудования. **IP21**

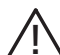

Опасность для людей или оборудования.

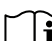

Ознакомьтесь с руководством пользователя.

#### <span id="page-4-1"></span>**Серийный номер**

Серийный номер находится в верхней части крышки модуля управления и приводится в меню информации (меню 3.1).

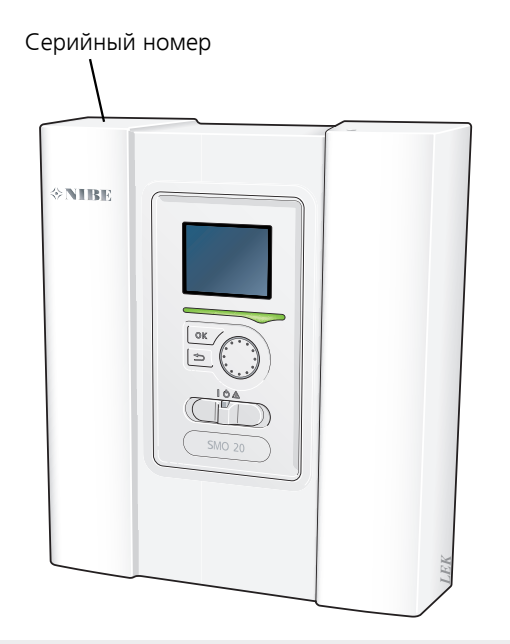

#### **ВНИМАНИЕ!**

Для обслуживания и поддержки необходим (14 -значный) серийный номер.

#### <span id="page-4-0"></span>**Вторичная переработка**

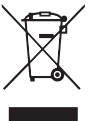

Утилизациюупаковочного материала поручите монтажнику, которыйустанавливал оборудование, или специализированным компаниям по утилизации отходов.

Не утилизируйте бывшие в употреблении изделия вместе с обычным бытовым мусором. Утилизация должна выполняться в специальном пункте приема отходов или силами дилера, который оказывает услуги такого рода.

Ненадлежащая утилизация изделия пользователем может привести к наложению административных штрафов в соответствии с действующим законодательством.

#### <span id="page-5-0"></span>**Контроль в процессе монтажа оборудования**

Действующие нормы требуют проведения проверки отопительной установки перед вводом в эксплуатацию. Проверка должна выполняться лицом, обладающим соответствующей квалификацией. Заполните информационную страницу о данных установки в руководстве пользователя.

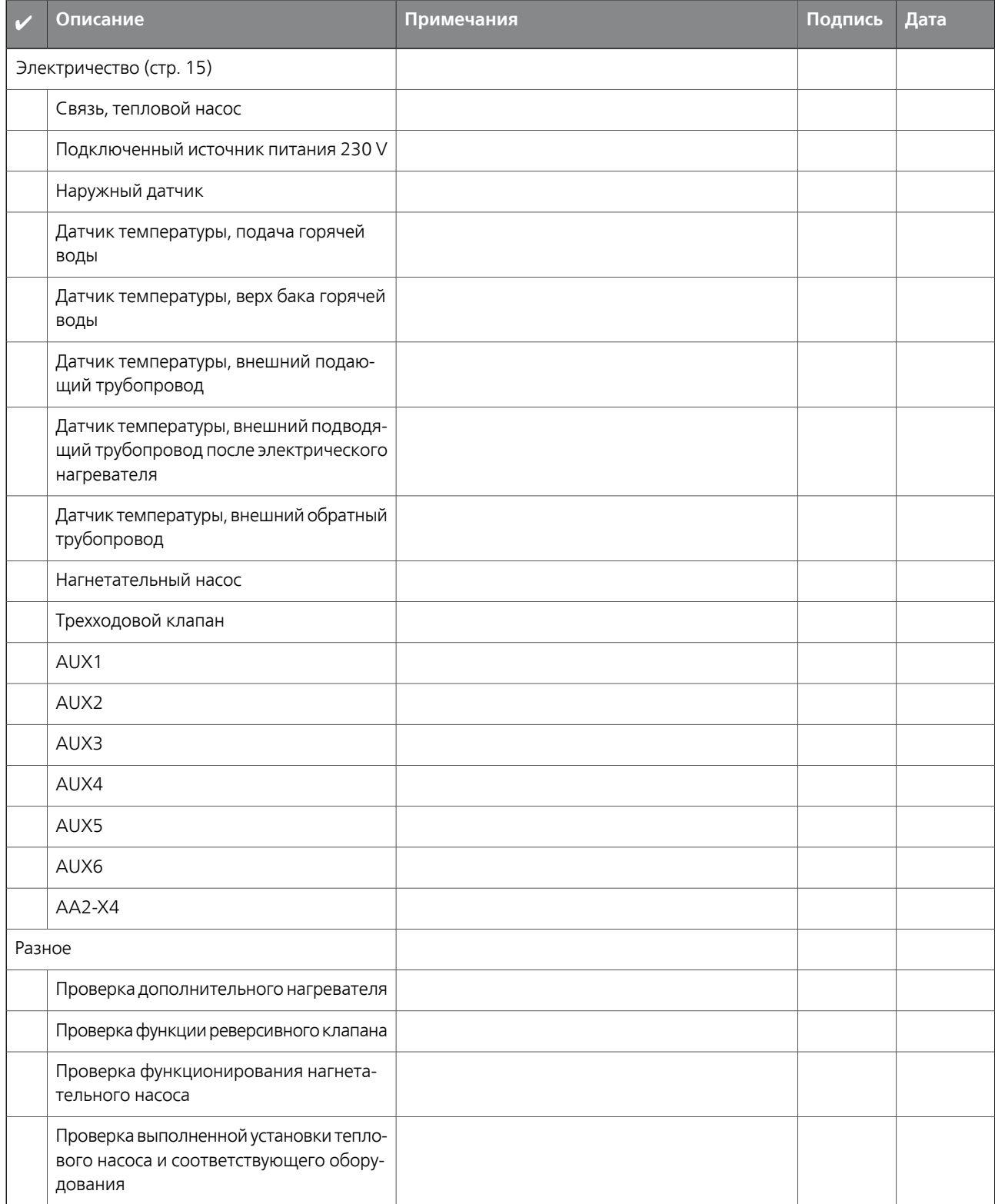

# **2 Доставка и обращение**

### <span id="page-6-3"></span><span id="page-6-0"></span>**Настенная установка**

### **ПРИМЕЧАНИЕ**

Для монтажа на стену используйте винты для соответствующей поверхности.

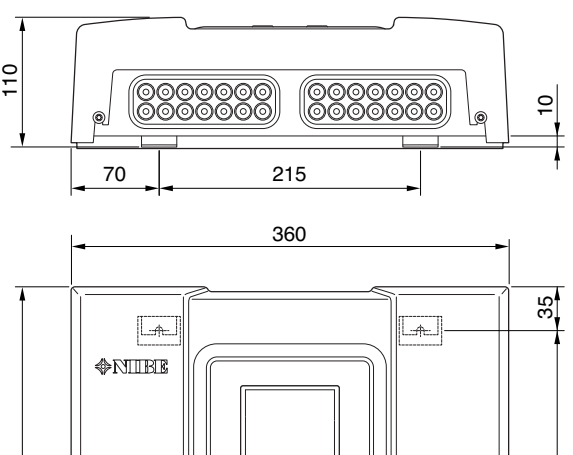

### <span id="page-6-2"></span><span id="page-6-1"></span>**Поставляемые компоненты**

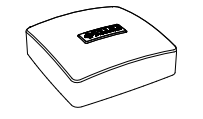

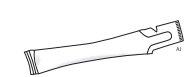

Наружный датчик Паста для труб отопления

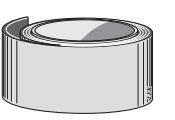

Изоляционная лента Датчик температуры

*LEK*

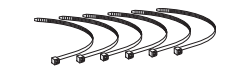

Алюминиевая лента Фиксаторы кабелей

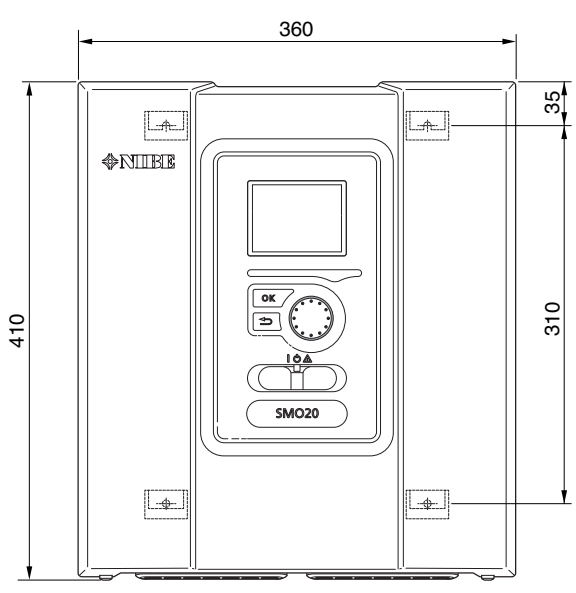

Используйте все монтажные точки и установите SMO 20 вертикально возле стены так, чтобы ни одна часть модуля управления не выступала за край стены.

110 ства вокруг модуля управления для облегчения доступа Оставьте приблизительно 100 мм свободного пространи прокладки кабелей при установке и обслуживании.

#### **ПРИМЕЧАНИЕ**

Доступ к винтам для снятия передней крышки осуществляется снизу.

## **3 Конструкция модуля управления**

 $(AAT)$ 

 $\Box$ 

### <span id="page-7-0"></span>**Размещение компонентов**

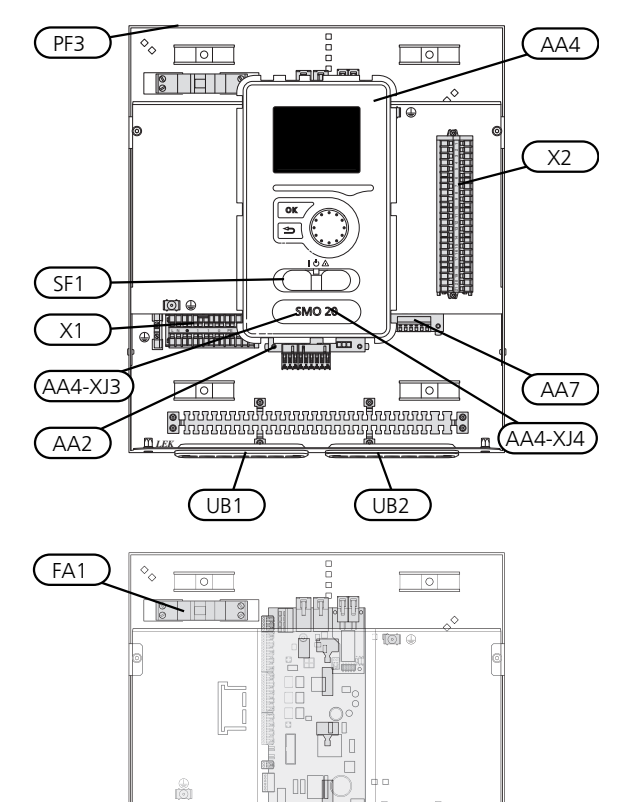

*LEK*

RF

 $\circ$   $\overline{ }$ 

 $\Box$ o $\Box$ 

 $\frac{1}{2}$ 

h n

 $(AA2)$ 

 $\overline{X1}$ 

### <span id="page-7-1"></span>**Электрические компоненты**

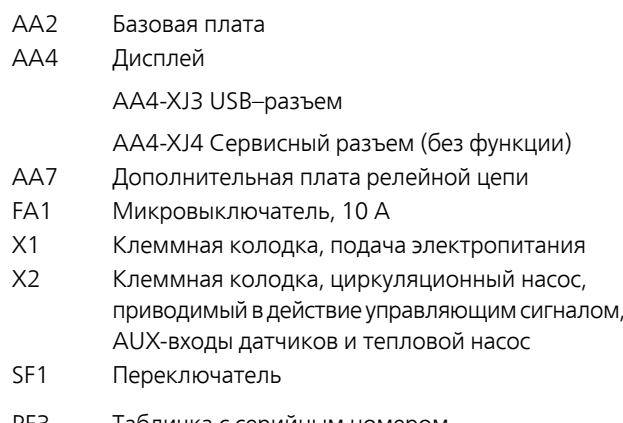

- PF3 Табличка с серийным номером Уплотнительная втулка кабеля, входящее электропитание, питание для дополнительного обо-UB1
- UB2 Уплотнение кабеля, сигнал

рудования

Обозначения размещения компонентов в соответствии со стандартами IEC 81346-1 и 81346-2.

# **4 Соединения трубопровода**

## <span id="page-8-4"></span><span id="page-8-0"></span>**Общие сведения**

Установку труб следует выполнять в соответствии с действующими нормами и директивами. Инструкции по установке теплового насоса см. в руководстве по совместимому NIBE воздушно-водяному тепловому насосу.

### <span id="page-8-1"></span>**Совместимые**

## **воздушно-водяные тепловые насосы NIBE**

Совместимые NIBE воздушно-водяные тепловые насосы должны быть оснащены платой управления, версия программного обеспечения которой как минимум не ниже указанной в следующем списке. Версия платы управления отображается на дисплее (если он имеется) теплового насоса при запуске.

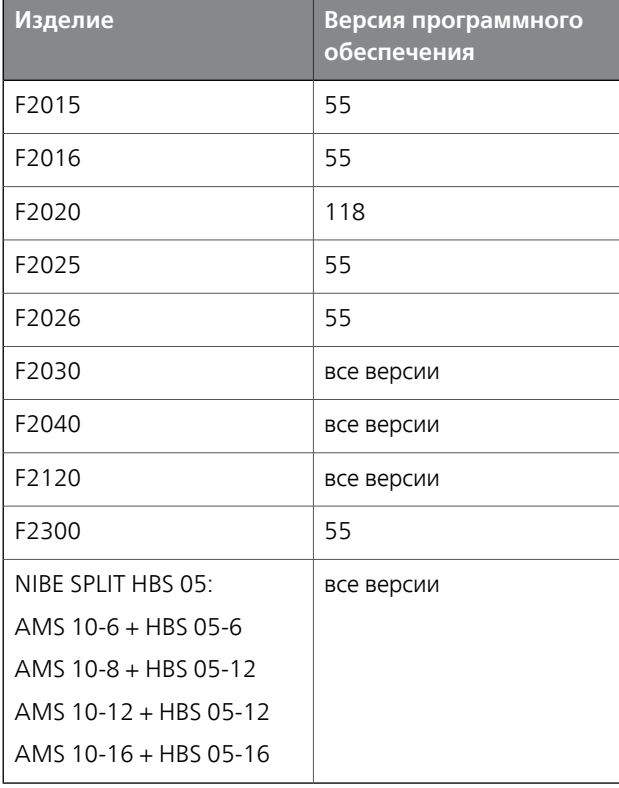

### <span id="page-8-3"></span><span id="page-8-2"></span>**Основные символы**

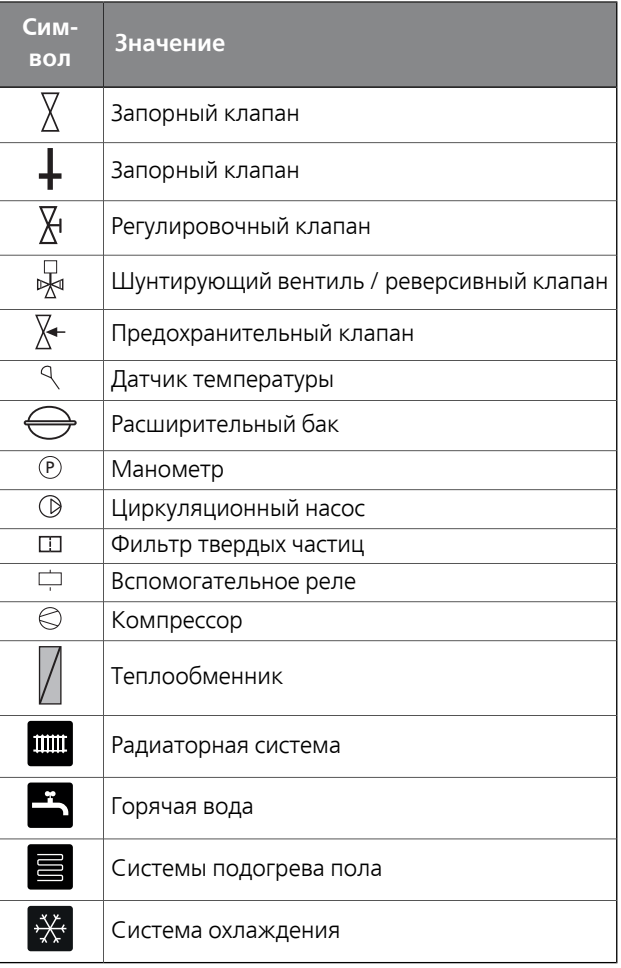

## <span id="page-9-0"></span>**Установка датчика температурына трубопроводе**

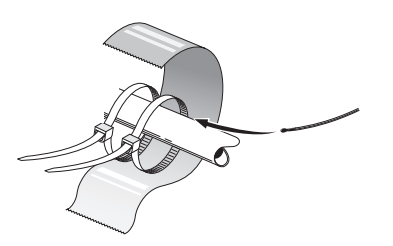

Датчики температуры монтируются с помощью теплопроводной пасты, фиксаторов кабелей (первый фиксатор крепится к трубе в центре датчика, а второй фиксатор—на расстоянии приблизительно 5 см за датчиком) и алюминиевой ленты. Затем они изолируются лентой, входящей в комплект поставки.

#### **ПРИМЕЧАНИЕ**

Кабели датчиков и обмена данными не должны находиться около силовых кабелей.

### <span id="page-9-1"></span>**Варианты стыковки**

<span id="page-9-2"></span>SMO 20 можно соединять с другими изделиями из NIBE несколькими способами, некоторые из которых описаны ниже (может потребоваться дополнительное оборудование).

*LEK* используемого с SMO 20. Дальнейшая информация о вариантах доступна в www.nibe.euи соответствующих инструкциях по сборке используемого дополнительного оборудования. См. [стр](#page-47-0). 48 со списком дополнительного оборудования,

Установки с SMO 20 могут вырабатывать тепло и подавать горячую воду. Можно также осуществлять охлаждение, в зависимости от используемого теплового насоса.

В холодные дни года, когда доступ к энергии из воздуха сокращается, дополнительный нагрев может компенсировать это и помочь в выработке тепла. Дополнительный нагрев может также помочь в том случае, когда тепловой насос оказывается за пределами своего рабочего диапазона или блокирован по какой-либо причине.

#### **ПРИМЕЧАНИЕ**

Сторона теплоносителя и сторона горячей воды должны быть оборудованы системами защиты в соответствии с действующими техническими нормами.

Это упрощенная схема. Установка оборудования должна планироваться в соответствии с применимыми стандартами.

#### **Пояснение**

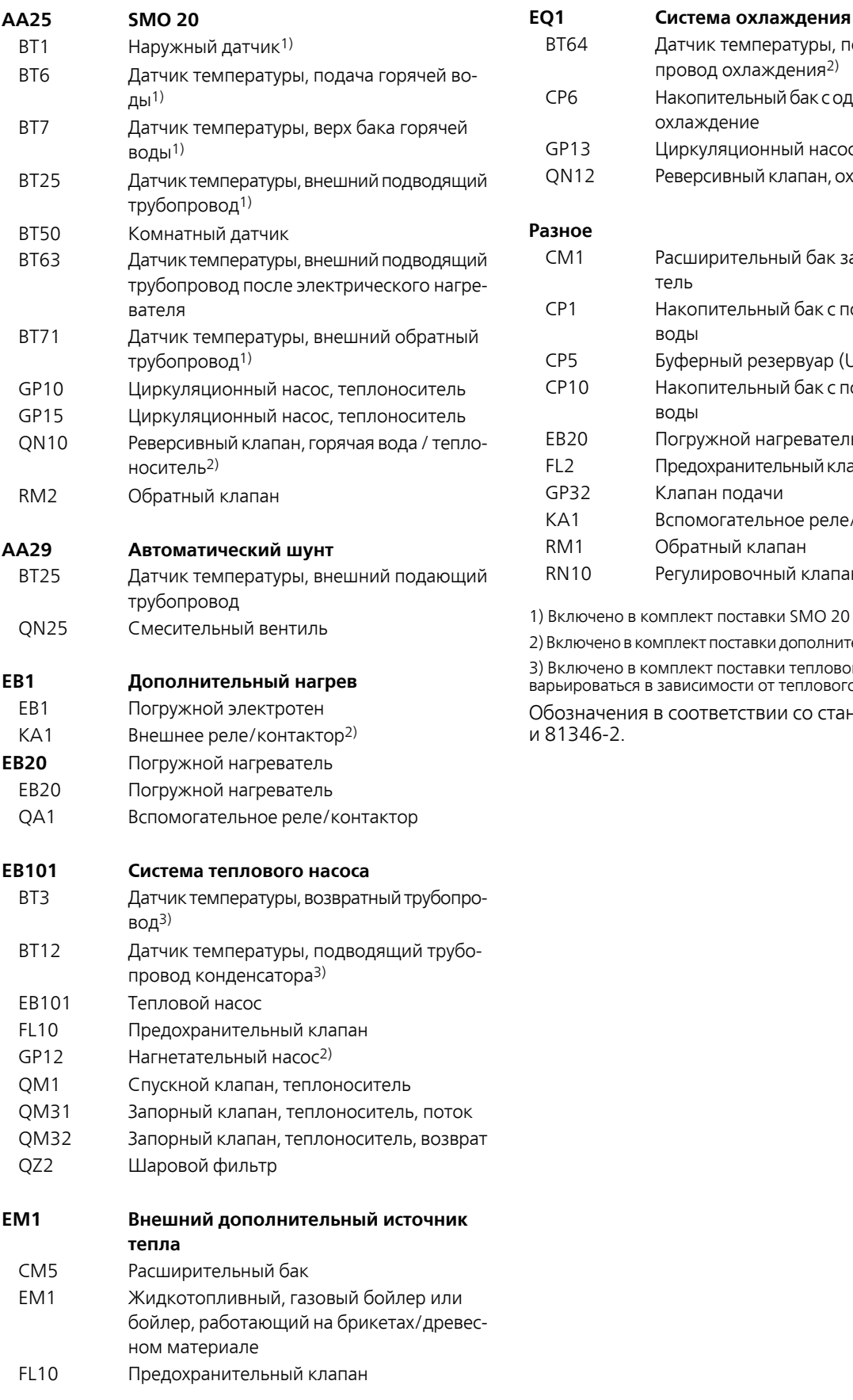

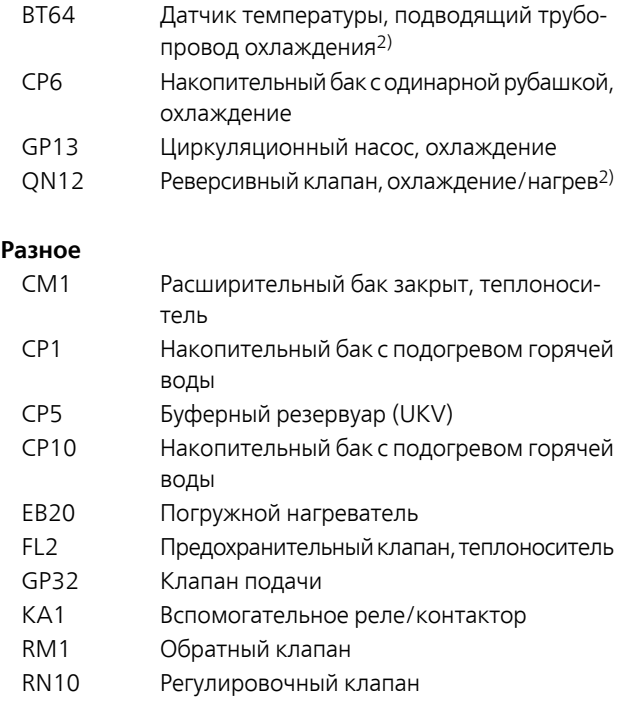

1) Включено в комплект поставки SMO 20

ключено в комплект поставки дополнительного оборудования 3) Включено в комплект поставки теплового насоса NIBE (может варьироваться в зависимости от теплового насоса).

Обозначения в соответствии со стандартами 81346-1 и 81346-2.

**Совместимый воздушно-водяной тепловой насос NIBE вместе с управляемым стыковочной ступенью SMO 20 дополнительным источником тепла перед реверсивным клапаном для горячей воды, а также функции охлаждения (4-трубная система)**

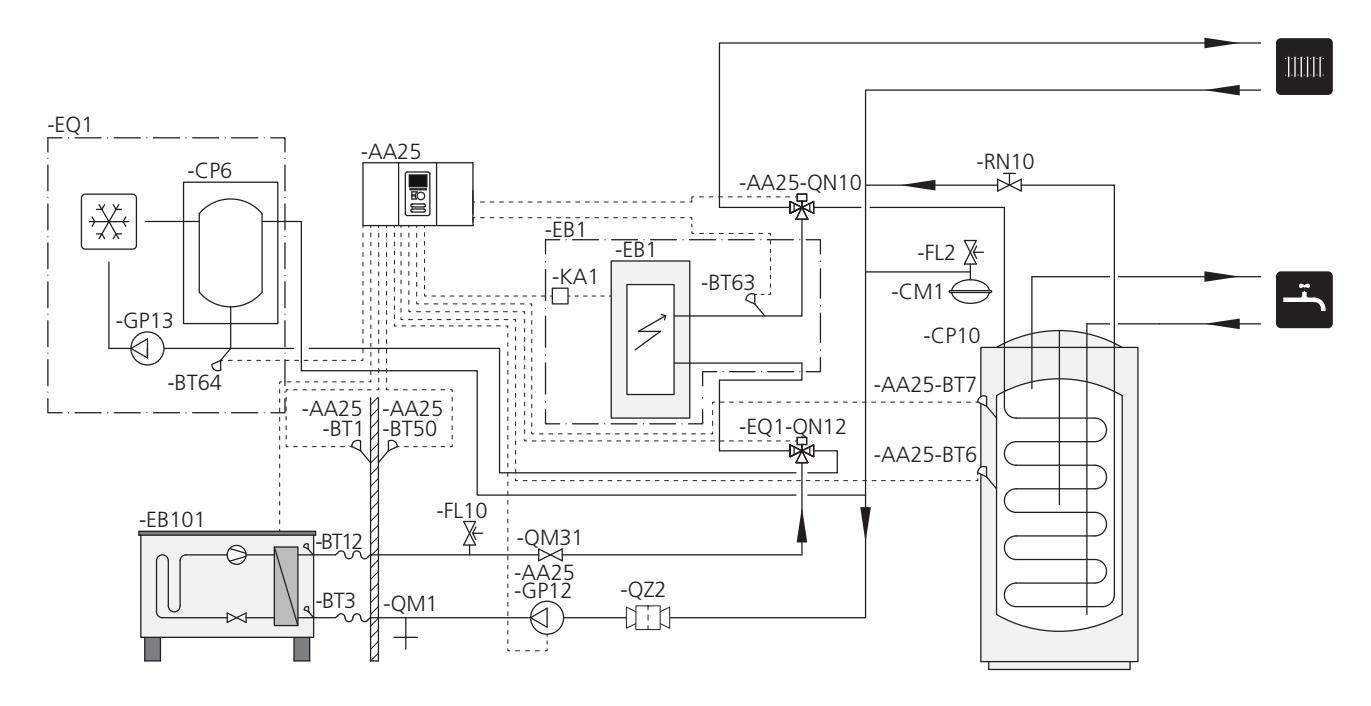

#### **ПРИМЕЧАНИЕ**

Компания NIBE не поставляет все компоненты, показанные на этой упрощенной схеме.

SMO 20 (AA25) запускает и останавливает тепловой насос (EB101), чтобы удовлетворить потребности установки в тепле и горячей воде. При одновременной потребности в тепле и горячей воде реверсивный клапан периодически переключается (AA25-QN10) между системой климат-контроля и водонагревателем / накопительным баком (CP10). Когда водонагреватель / накопительный бак полностью залит (CP10), реверсивный клапан переключается (AA25-QN10) на систему климатконтроля.

Дополнительный источник тепла (EB1) подключается автоматически, когда потребность установки в энергии превышает мощность теплового насоса. Это используется как для отопления, так для подачи горячей воды.

Дополнительное тепло можно также использовать в случае, когда требуется более высокая температура горячей воды, чем та, которую может дать тепловой насос.

Во время работы на охлаждение (требуется совместимый тепловой насос) реверсивный клапан (EQ1-QN12) переключается на систему охлаждения (EQ1). Если возникает несколько одновременных потребностей во время потребности в охлаждении, то установка реагирует различным образом. В случае потребности в горя-.<br>чей воде реверсивный клапан (EQ1-QN12) переключается обратно и производится горячая вода, пока потребность в горячей воде не будет удовлетворена. В случае

потребности в отоплении реверсивный клапан (EQ1- QN12) периодически переключается между потребностями. После удовлетворения потребности в охлаждении реверсивный клапан возвращается в основной режим (тепло / горячая вода).

**Совместимый воздушно-водяной тепловой насос вместе с управляемым стыковочной ступенью SMO 20 дополнительным источником тепла после реверсивного клапана для горячей воды, а также функции охлаждения (4-трубная система)**

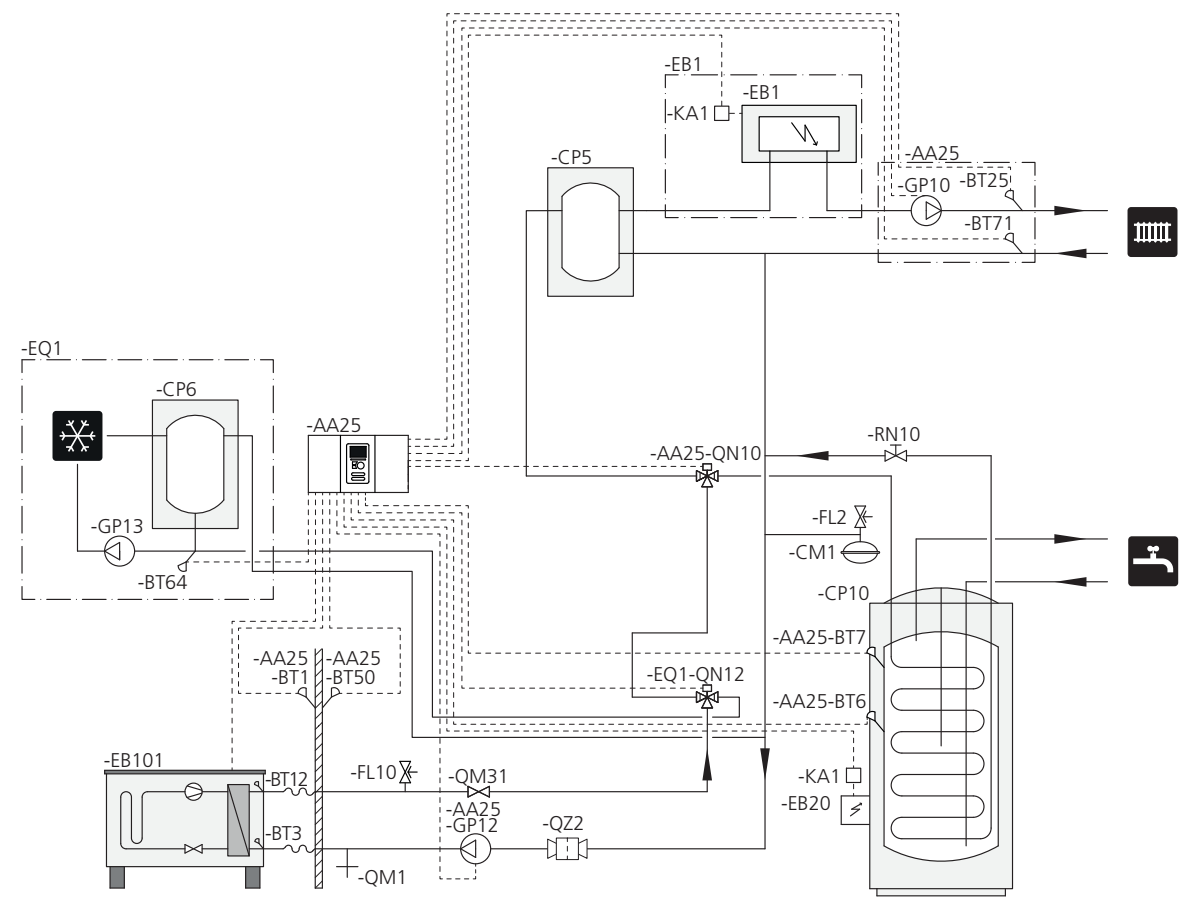

#### **ПРИМЕЧАНИЕ**

Компания NIBE не поставляет все компоненты, показанные на этой упрощенной схеме.

Этот альтернативный вариант подходит для более сложных установок, когда основное внимание уделяется комфорту.

SMO 20 (AA25) запускает и останавливает тепловой насос (EB101), чтобы удовлетворить потребности установки в тепле и горячей воде. При одновременной потребности в тепле и горячей воде реверсивный клапан периодически переключается (AA25-QN10) между системой климат-контроля и водонагревателем / накопительным баком (CP10). Когда водонагреватель / накопительный бак полностью залит (CP10), реверсивный клапан переключается (AA25-QN10) на систему климатконтроля.

Дополнительный источник тепла (EB1) подключается автоматически, когда потребность в энергии превышает мощность теплового насоса. Погружной электротен (EB20) в водонагревателе / накопительном баке (CP10)

используется в течение этого времени для производства горячей воды, если тепловой насос (EB101) в это время используется для отопления здания.

Погружной электротен (EB20) можно также использовать в случае, когда требуется более высокая температура горячей воды, чем та, которую может дать тепловой насос.

Во время работы на охлаждение (требуется совместимый тепловой насос) реверсивный клапан (EQ1-QN12) переключается на систему охлаждения (EQ1). Если несколько потребностей возникает во время потребности в охлаждении, то установка реагирует различным образом. В случае потребности в горячей воде реверсивный клапан (EQ1-QN12) переключается обратно и установка производит горячую воду, пока не будет удовлетворена потребность. В случае потребности в отоплении реверсивный клапан (EQ1-QN12) периодически переключается между потребностями. После удовлетворения потребности в охлаждении реверсивный клапан возвращается в основной режим (тепло / горячая вода).

Активное охлаждение (в 4-трубной системе) выбирают в меню 5.4 — ввод/вывод прог..

#### **SMO 20 с дровяным бойлером, накопительным баком и тепловым насосом («плавающая» конденсация)**

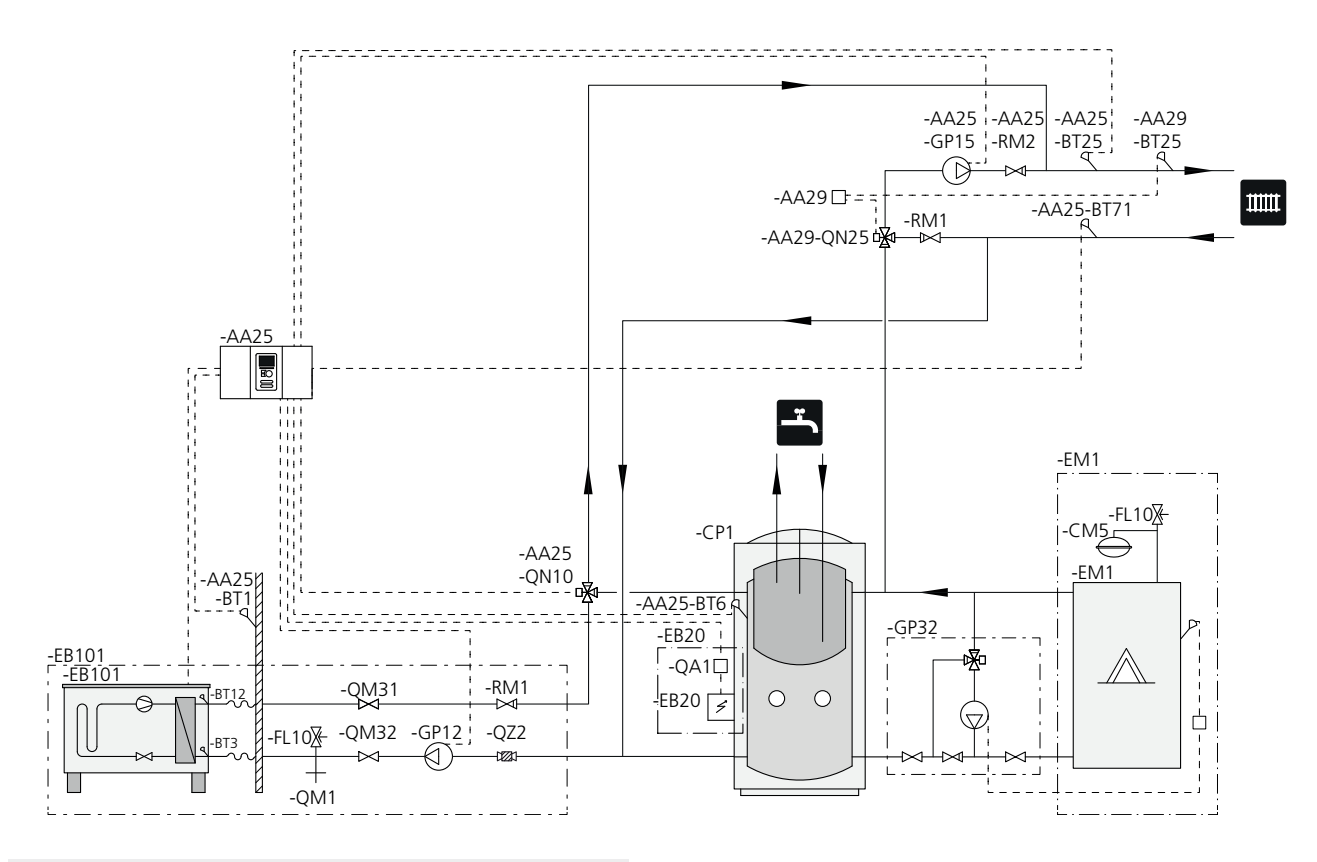

#### **ПРИМЕЧАНИЕ**

Компания NIBE не поставляет все компоненты, показанные на этой упрощенной схеме.

Воздушно-водяной тепловой насос и SMO 20 в дополнение к существующей дровяной установке,где дровяной нагреватель следует использовать как стыковочный узел дляфункцииAUX. SMO20 позволяет использовать существующий автоматический шунт, но не управляет им.

Если работает дровяной бойлер (EM1), то тепло в накопительном баке (CP1) используется для подачи горячей воды и, если выставлены такие приоритеты, обеспечения дополнительного отопления. Запускается насос теплоносителя дровяной установки (AA25-GP15).

Если температура датчика горячей воды (AA25-BT6) опускается ниже уставки прекращения подачи горячей воды, заданной в SMO 20, то запускается тепловой насос (EB101). Насос теплоносителя дровяной установки (AA25-GP15) останавливается, и запускается насос теплоносителя теплового насоса (EB101-GP12). Горячая вода подается через реверсивный клапан (AA25-QN10) с помощью датчика горячей воды (AA25-BT6).

Пока показания датчика горячей воды(AA25-BT6) ниже температуры, при которой блокируется стыковка с дровяной установкой, управление тепловым насосом осуществляется по градусам-минутам.

После блокирования теплового насоса подача антифриза обеспечивается насосом теплоносителя, входящим в группу теплового насоса (EB101-GP12).

Подключите насос теплоносителя дровяной установки (AA25-GP15) к клеммнойколодкеX4:15-17на основной плате (AA2) в SMO 20 (AA25).

Активировать стыковку с дровяной установкой можно с помощью пускового устройства или непосредственно из меню системы, меню 5.2.4 — аксесс. и меню 5.4 ввод/вывод прог..

## **5 Электрические соединения**

## <span id="page-14-2"></span><span id="page-14-0"></span>**Общие сведения**

- Отсоедините SMO 20 перед проверкой изоляции внутренней электропроводки.
- Если в здании имеется автоматический выключатель замыкания на землю, SMO 20 должен быть оборудован отдельным автоматическим выключателем замыкания на землю.
- SMO 20 следует подключать с помощью прерывателя цепи с размыкающим зазором не менее 3 мм.
- Электросхема модуля управления приведена на стр. [53](#page-52-0).
- Для связи с тепловым насосом используйте экранированный трехжильный кабель.
- Кабели связи и кабели датчиков для внешних подключений не следует прокладывать рядом с силовыми кабелями.
- Минимальная площадь сечения кабелей связи и кабелей датчиков для внешних подключений должна составлять 0,5 мм² до 50 м, например EKKX, LiYYлибо их эквивалент.
- При прокладке кабеля в SMO20следует использовать уплотнительные втулки кабеля (UB1 иUB2, отмечены на рисунке).

#### **ПРИМЕЧАНИЕ**

Переключатель (SF1) следует переводить в положение « $\mathbb{\mathbb{R}}$  или « $\Delta$ » только после заполнения бойлера в системе водой. Компрессор теплового насоса и любой внешний дополнительный источник тепла могут быть повреждены.

#### **ПРИМЕЧАНИЕ**

Установку и техобслуживание электрооборудования следует выполнять под контролем квалифицированного электрика.Перед проведением любых работ по техобслуживанию отключите ток прерывателем цепи. Установку электрооборудования и электропроводку следует выполнять в соответствии с действующими нормативами.

При установке воздушно-водяного теплового насоса SMO 20, воздушно-водяной тепловой насос и все дополнительные устройства NIBE должны быть обесточены.

#### **ПРИМЕЧАНИЕ**

Фактическое местоположение датчика температуры, который необходимо установить, см. на упрощенной схеме системы.

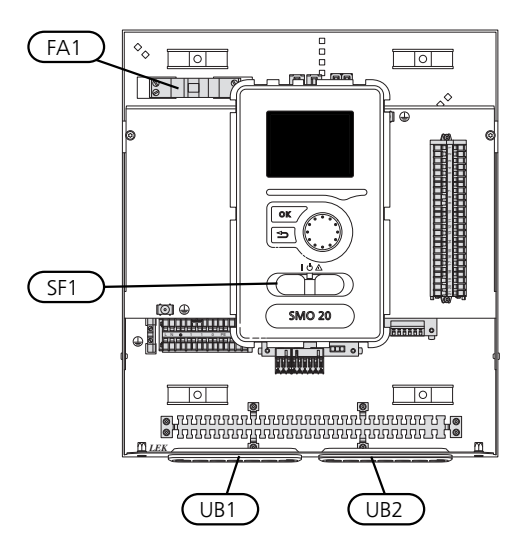

#### <span id="page-14-1"></span>**Микровыключатель**

Рабочий контур модуля управления и части его внутренних компонентов оснащены внутренними плавкими предохранителями с микровыключателем (FA1).

### <span id="page-15-0"></span>**Доступ к электрическому соединению**

<span id="page-15-1"></span>Крышку модуля управления открывают с помощью отвертки Torx 25. Сборка производится в обратном порядке.

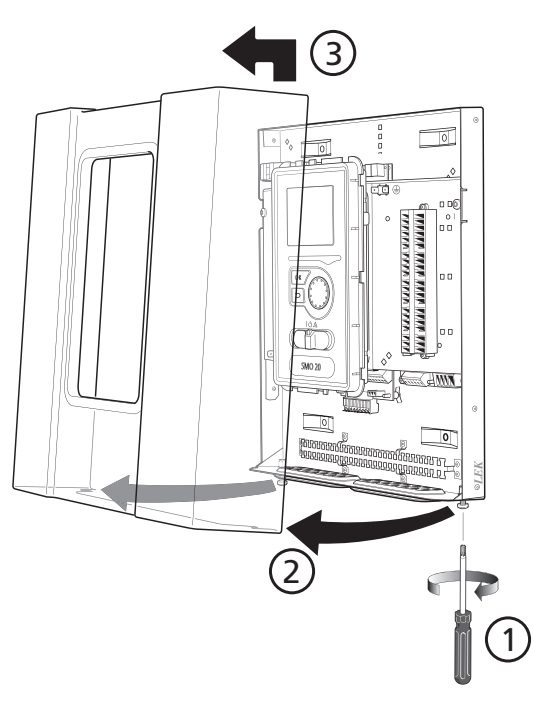

#### **ПРИМЕЧАНИЕ**

Дверца для доступа к базовой плате открывается с помощью отвертки Torx 25.

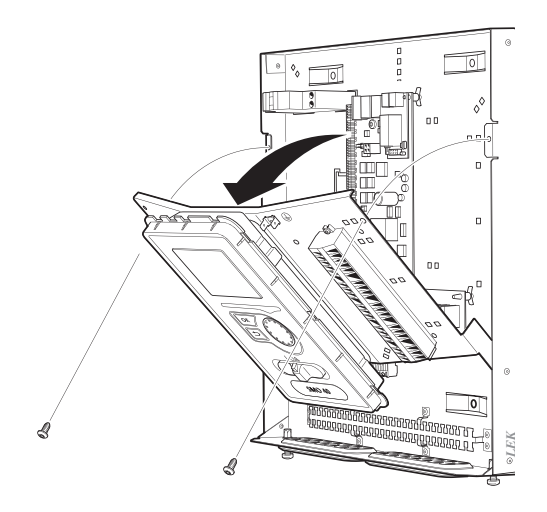

Возможно, понадобится переместить дисплей для облегчения доступа при подключении электрооборудования. Это легко сделать, выполнив следующие инструкции.

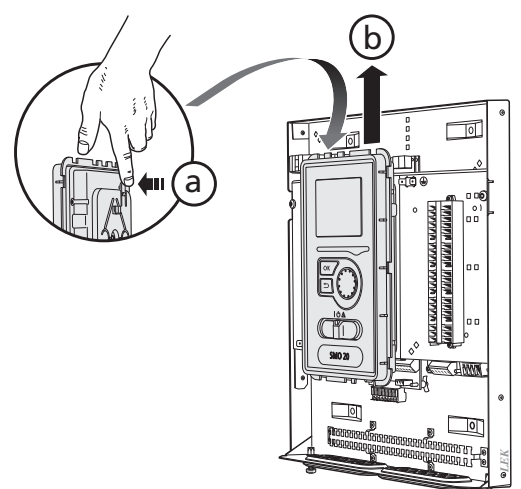

.<br>дисплей вверх (b) ттаким образом, чтобы крепления Нажмите на фиксатор на верхней задней панели дисплея (a) по направлению к себе и переместите отсоединились от панели.

2.

1.

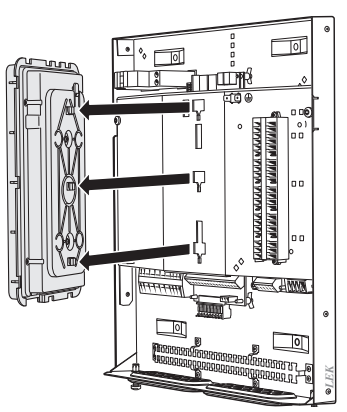

Извлеките дисплей из креплений.

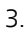

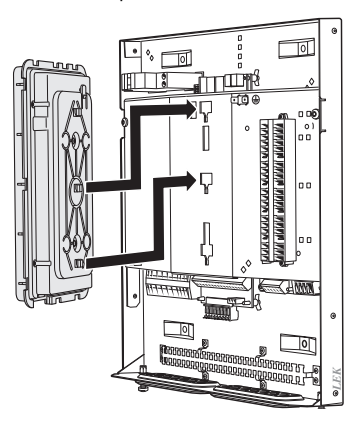

Совместите два нижних крепления на обратной стороне дисплея с двумя верхними отверстиями в панели, как показано на рисунке.

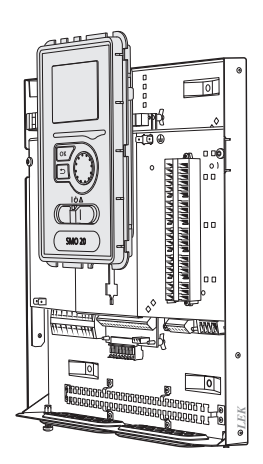

Закрепите дисплей на панели.

5. После выполнения электрического соединения необходимо установить обратно дисплей, закрепив 1 его в трех монтажных точках, в противном случае нельзя будет установить переднюю крышку.

## <span id="page-16-1"></span><span id="page-16-0"></span>**Фиксатор кабеля**

Используйте подходящий инструмент для освобождения/блокировки кабелей в клеммных колодках теплового насоса.

#### **Клеммная колодка на электрической плате**

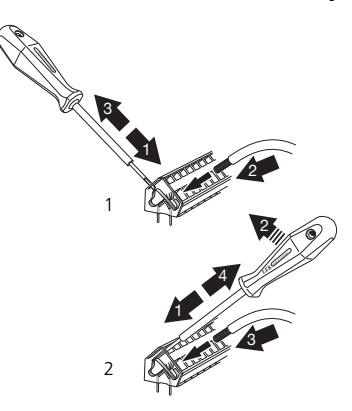

#### **Клеммная колодка**

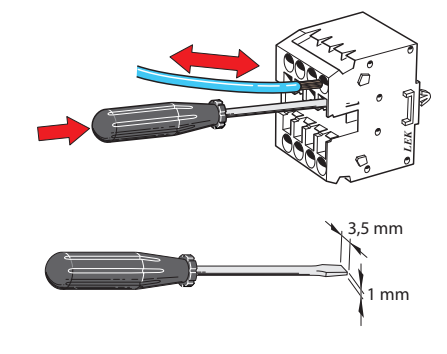

## <span id="page-17-3"></span><span id="page-17-0"></span>**Соединения**

#### **ПРИМЕЧАНИЕ**

Во избежание помех не следует прокладывать неэкранированные кабели связи и/или кабели датчиков для внешних подключений на расстоянии менее 20 см от кабелей высокого напряжения.

#### <span id="page-17-2"></span>**Соединение электропитания**

SMO 20 следует подключать с помощью блокировочного выключателя с размыкающим зазором не менее 3 мм. Минимальная площадь сечения кабеля рассчитывается в соответствии с номинальными характеристиками используемого плавкого предохранителя.

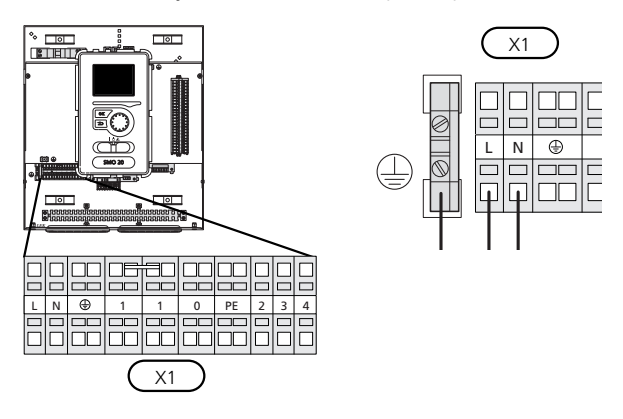

#### **Управление тарифом**

Если напряжение, подаваемое на компрессор теплового насоса, исчезает на некоторое время, во избежание аварийного сигнала должна быть произведена синхронная блокировка компрессоров с помощью управляемого программным обеспечением ввода (ввод AUX), см. [стр](#page-23-0). 24.

#### <span id="page-17-1"></span>**Подключение нагнетательного насоса для теплового насоса**

Подключите циркуляционный насос (EB101-GP12), как показано на рисунке, к клеммной колодке X4:5 (PE), X4:6 (N) и X4:7 (230 V) на основной плате (AA2).

Подайте управляющий сигнал для (EB101-GP12) на клеммную колодку X2:1 (PWM) и X2:2 (GND), как показано на рисунке.

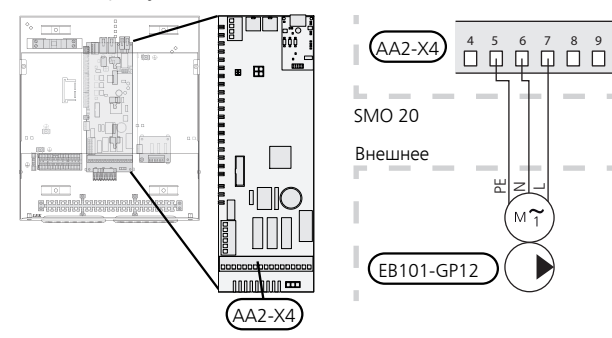

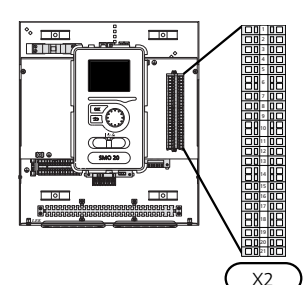

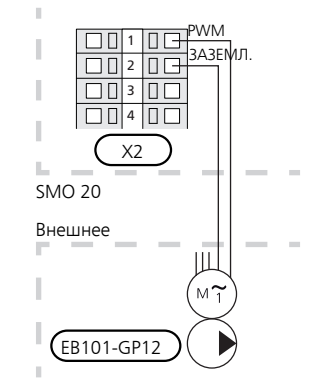

#### <span id="page-18-2"></span>**Связь с тепловым насосом**

Подключите тепловой насос (EB101) с помощью экранированного трехжильного кабеля к клеммной колодке X2:19 (A), X2:20 (B) и X2:21 (GND), как показано на рисунке.

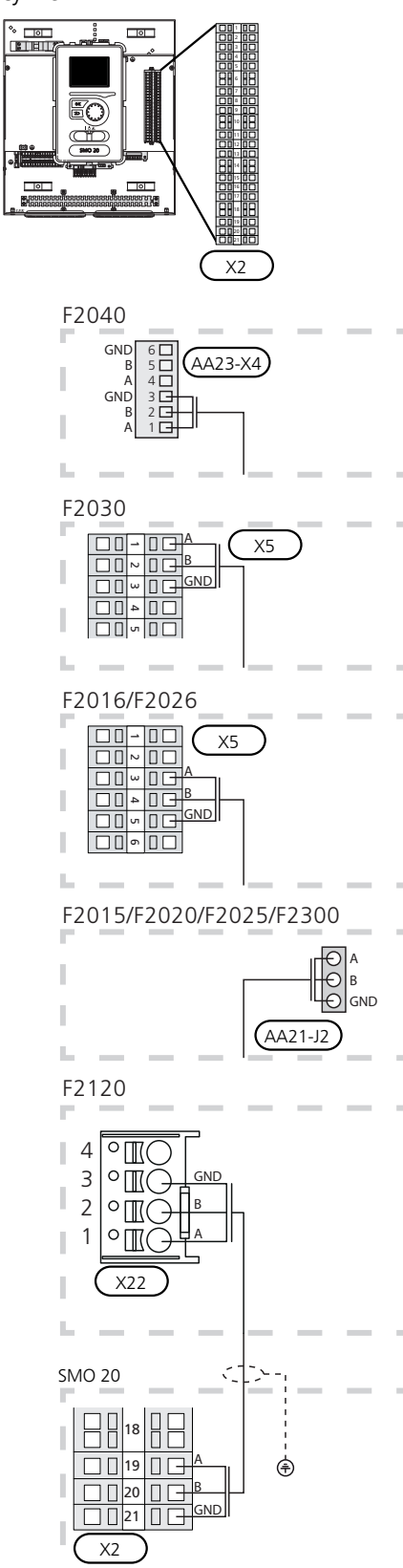

#### <span id="page-18-1"></span>**Наружный датчик**

Установите датчик наружной температуры (BT1) в тени на стене, обращенной на север или северо-запад, таким образом, чтобына него, например, не светило утреннее солнце.

Подключите датчик к клеммной колодке X2:3 и X2:6. Используйте двухжильный кабель с площадью сечения не менее 0,5 mm².

Если используется кабелепровод, его следует покрыть герметиком для предотвращения конденсации в капсуле датчика.

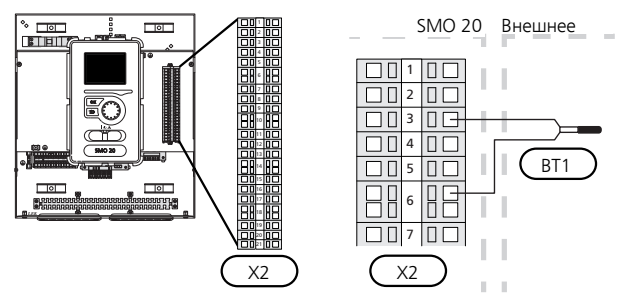

#### <span id="page-18-0"></span>**Датчик температуры, подача горячей воды**

Датчик температуры подачи горячей воды (BT6) установлен в погружной трубе на водонагревателе.

Подключите датчик к клеммной колодке X2:5 и X2:6. Используйте двухжильный кабель с площадью сечения не менее  $0.5$  mm<sup>2</sup>.

Подача горячей воды активируется в меню 5.2 или в руководстве по началу работы.

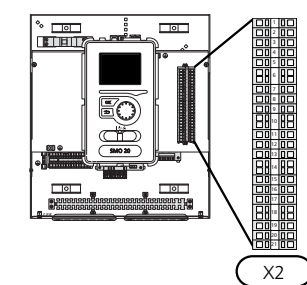

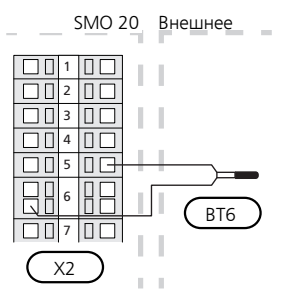

#### **Датчик температуры, верх бака горячей воды**

<span id="page-19-0"></span>Датчик температуры верха бака горячей воды (BT7) можно подключать к SMO 20 для отображения температуры воды в верхней части бака (если этот датчик можно установить в верхней части бака).

Подключите датчик к клеммной колодке X2:4 и X2:6. Используйте двухжильный кабель с площадью сечения не менее  $0.5 \text{ mm}^2$ .

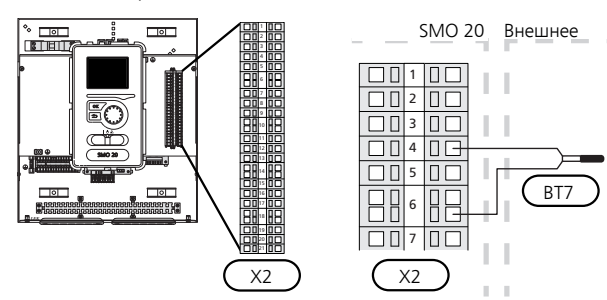

#### <span id="page-19-1"></span>**Датчик температуры, внешний подающий трубопровод**

Подключите датчик температуры, кабель внешнего питания (BT25) [требуется для дополнительного тепла после реверсивного клапана (QN10)], к клеммной колодке X2:8 и X2:10. Используйте двухжильный кабель с площадью сечения не менее 0,5 mm².

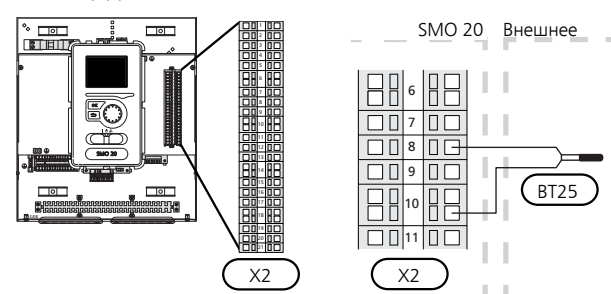

#### <span id="page-19-2"></span>**Датчик температуры, внешнее питание для дополнительного источника тепла перед реверсивным клапаном (QN10)**

Подключите датчик температуры, кабель внешнего питания (BT63) [требуется для дополнительного тепла после реверсивного клапана для подачи горячей воды (QN10)], к клеммной колодке X2:9 и X2:10. Используйте двухжильный кабель с площадью сечения не менее  $0,5$  мм<sup>2</sup>.

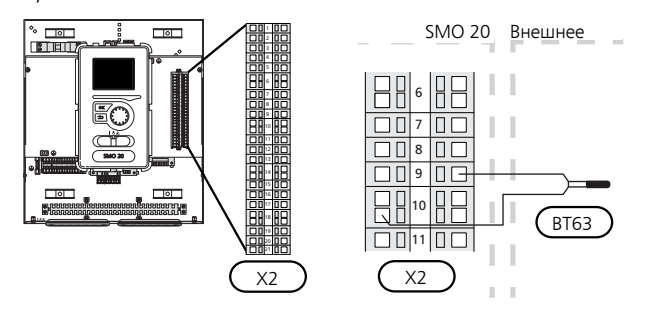

#### **ПРИМЕЧАНИЕ**

Для стыковки, требующейподключениядругих датчиков. См. раздел «[Возможный](#page-22-0) выбор для [вспомогательных](#page-22-0) входов AUX» на стр. [23.](#page-22-0)

## <span id="page-20-1"></span><span id="page-20-0"></span>**Дополнительные соединения**

#### <span id="page-20-2"></span>**Комнатный датчик**

SMO20 может оснащаться комнатным датчиком (BT50). Комнатный датчик выполняет ряд функций:

- 1. Показывает текущую комнатную температуру на дисплее модуля управления.
- 2. Предоставляет варианты изменения комнатной температуры в °C.
- 3. Дает возможность точной подстройки температуры в помещении.

Установите датчик в нейтральном положении там, где требуется заданная температура. Подходящее место находится на свободной внутренней стене зала на расстоянии ок. 1,5 м над полом. Важно, чтобы на правильное измерение комнатной температуры датчиком не влияло его месторасположение. Его не следует устанавливать в нише, между полками, за занавеской, над источником тепла или рядом с ним, на сквозняке от внешней двери или в месте, где он будет подвержен воздействию прямых солнечных лучей. Закрытые термостаты радиаторов тоже могут вызвать проблемы.

Модуль управления работает без датчика, но датчик нужно установить, если требуется считывать внутрикомнатную температуру помещения на дисплее этого модуля.Подключите комнатный датчик к клеммной колодке X2:7 и X2:10.

Если планируется использовать датчик для изменения комнатной температурыв °C и/или точной подстройки комнатной температуры, этот датчик необходимо активировать в меню 1.9.4.

Если комнатный датчик используется в комнате с подогревом пола, он должен выполнять только функцию указания, а не контроля комнатной температуры.

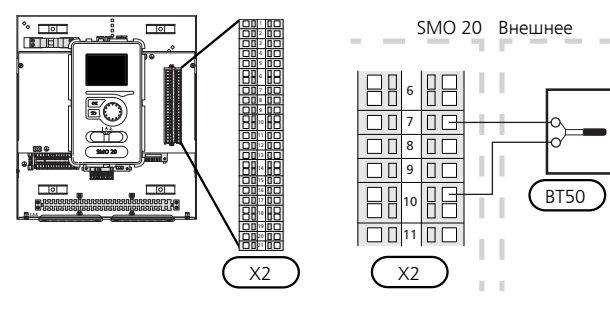

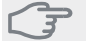

#### **ВНИМАНИЕ!**

Для изменения температуры в помещении требуется время.Например, короткиепериоды времени в сочетании с подогревом пола не приведут к заметным изменениям комнатной температуры.

#### <span id="page-21-1"></span>**Дополнительный источник тепла с шаговым управлением**

#### **ПРИМЕЧАНИЕ**

Снабдите все распределительные коробки предупреждающими табличками о внешнем напряжении.

Пошаговое управление внешним дополнительным источником тепла может осуществляться не более чем тремя беспотенциальными реле в модуле управления (3 ступенчатых линейных или 7 ступенчатых бинарных реле). В качестве альтернативного варианта можно использовать два реле (2 ступенчатых линейных или 3 ступенчатых бинарных реле) для дополнительного источника тепла с шаговым управлением, при этом третье реле можно использовать для управления погружным нагревателем в водонагревателе / накопительном баке.

Ступень на входе происходит в интервале не менее 1 мин, а ступень на выходе — в интервале не менее 3 с.

Ступень 1 подключена к клеммной колодке X2:2 на дополнительной плате реле (AA7).

Ступень 2 подключена к клеммной колодке X2:4 на дополнительной плате реле (AA7).

Ступень 3 или погружной электротен в водонагревателе / накопительном баке подключен к клеммной колодке X2:6 на дополнительной плате реле (AA7).

Установкидополнительногоисточника тепла с шаговым управлением задаются в меню 4.9.3 и меню 5.1.12.

Все дополнительные источники тепла блокируются путем подсоединения беспотенциального переключателя режимов ко входу клеммной колодки, управляемой программным обеспечением X2 (см. [стр](#page-23-0). 24), который выбирается в меню 5.4.

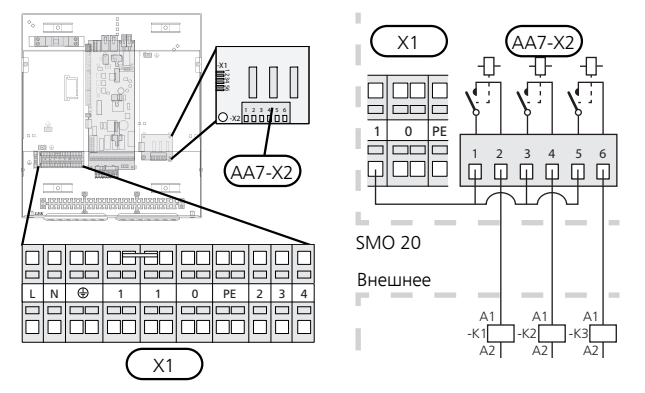

Если для управляющего напряжения будут использоваться реле, подключите питание от клеммной колодки X1:1 кX2:1, X2:3 и X2:5 на дополнительной плате реле (AA7).Подключите нейтраль от внешнего дополнительного источника тепла к клеммной колодке X1:0.

#### *С шаговым контролем дополнительного источника тепла перед реверсивным клапаном*

Электрический дополнительный источник тепла будет задействован с максимальным допустимым выходом погружного электротена вместе с компрессором, чтобы завершить подачу горячей воды и как можно быстрее вернуться к обеспечению отопления. Это происходит

лишь тогда, когда температурно-временной показатель ниже начального значения для дополнительного источника тепла.

#### <span id="page-21-0"></span>**Выход реле для аварийного режима**

#### **ПРИМЕЧАНИЕ**

Снабдите все распределительные коробки предупреждающими табличками о внешнем напряжении.

Когда переключатель (SF1) находится в положении « $\Delta$ » (аварийный режим), активируется циркуляционный насос (EB101-GP12).

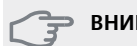

#### **ВНИМАНИЕ!**

При активации аварийного режима подача горячей воды прекращается.

Для активации внешнего дополнительного источника тепла можно использовать аварийное реле, а для регулирования температуры к контуру управления необходимо подключить внешний термостат. Убедитесь в том, что теплоноситель циркулирует во внешнем дополнительном источнике тепла.

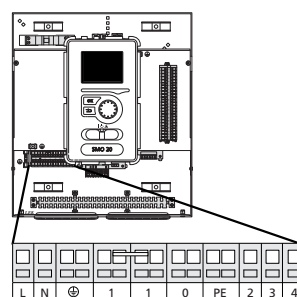

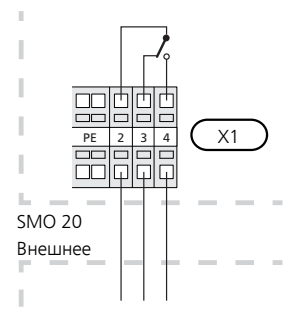

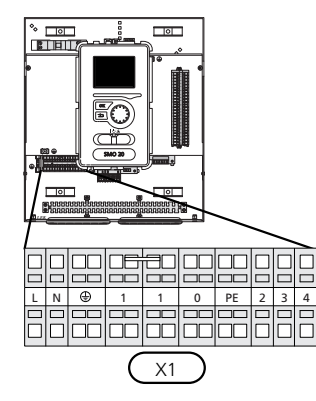

X1

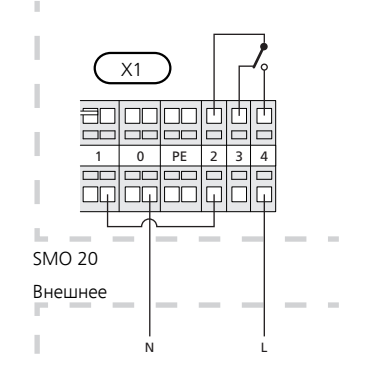

Если для управляющего напряжения будет использоваться реле, подключите питание от клеммной колодки X1:1 к X1:2 и подсоедините нейтраль, а также управляющее напряжение от внешнего дополнительного источника тепла к X1:0 (N) и X1:4 (L).

#### **Внешний циркуляционный насос**

<span id="page-22-4"></span>Подключите внешний циркуляционный насос (GP10) как показано на рисунке, к клеммной колодке X4:9 (PE), X4:10 (N) и X4:11 (230 V) на основной плате (AA2).

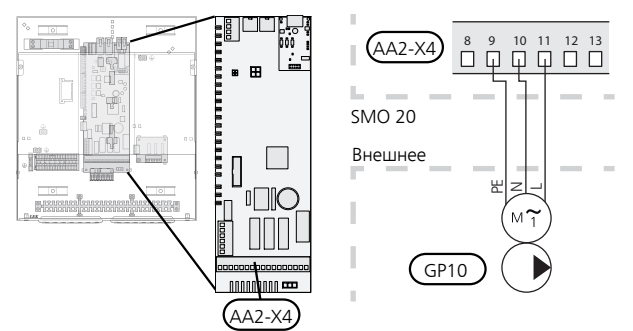

#### <span id="page-22-5"></span>**Трехходовой клапан**

SMO20 может быть оборудован внешним реверсивным клапаном (QN10) для регулирования горячей воды. (Описание дополнительного оборудования см. на [стр](#page-47-0). 48)

Приготовление горячей водывыбирается в меню 5.2.4.

Подключите внешний реверсивный клапан (QN10), как показано на рисунке, к клеммной колодке X4:2 (N), X4:3 (управление) и X4:4 (L) на основной плате (AA2).

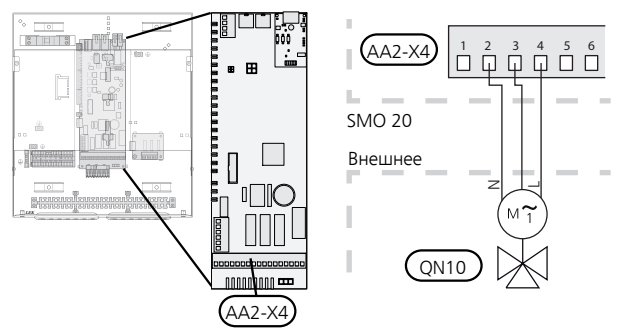

#### <span id="page-22-1"></span>**NIBE Uplink**

Подсоедините подключенный к сети кабель (прямой, кат. 5e UTP) с разъемом RJ45 (штырьковым) к гнезду AA4-X9 на устройстве отображения (как показано на рисунке). Для прокладки кабеля используйте уплотнительную втулку кабеля (UB2) в модуле управления.

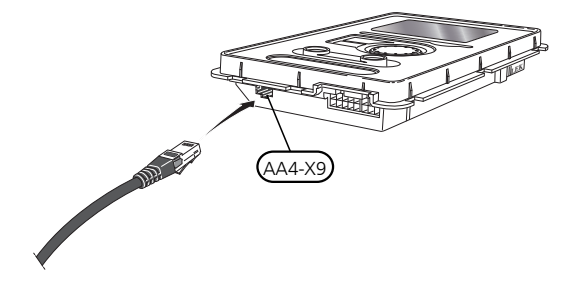

#### <span id="page-22-2"></span>**Варианты внешнего соединения**

На клеммной колодке X2 в SMO 20 имеются программно-управляемые входы и выходы для подключения датчиков и внешнего переключателя режимов. Это означает, что датчик или внешний переключатель режимов могут быть подключены к одному из шести специальных соединений, в которых функция соединения определяется в программном обеспечении модуля управления.

#### **ВНИМАНИЕ!**

Если контакт внешнего переключателя режимов подключен к SMO 20, функцию для использования входа или выхода необходимо выбирать в меню 5.4.

Выбираемыми входами на клеммной колодке X2 для этих функций являются AUX1 (X2:11), AUX2 (X2:12), AUX3(X2:13), AUX4 (X2:15), AUX5 (X2:16) и AUX6 (X2:17). Заземление подключено к клеммной колодке X2:14 или X2:18 (более подробную информацию см. на принципиальной электрической схеме).

Выбираемый выход — клеммная колодка X4:15-17 основной платы (AA2.

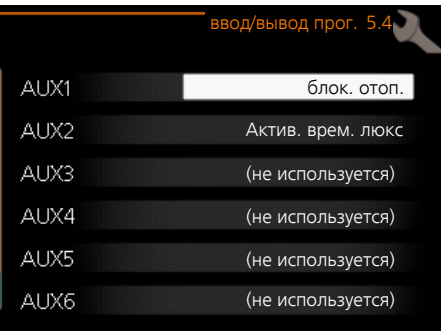

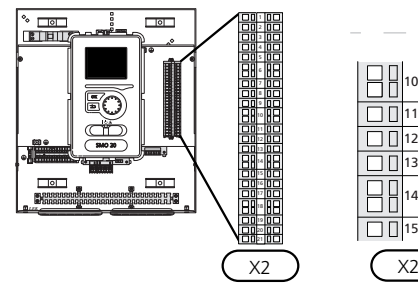

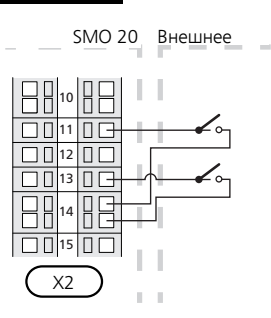

<span id="page-22-0"></span>В вышеприведенном примере используются входы AUX1 (X2:11) и AUX3 (X2:13) на клеммной колодке X2.

#### <span id="page-22-3"></span>**ВНИМАНИЕ!**

Некоторые из следующих функций можно также активировать и запланировать с помощью настроек меню.

#### **Возможный выбор для вспомогательных входов AUX**

Следующиефункции можно подключить кAUX-входам на клеммной колодке X2.

Этифункции затем выбираются в меню5.4.Используйте двухжильный кабель с площадью сечения не менее  $0.5$  mm<sup>2</sup>.

#### <span id="page-23-2"></span>■ *Датчик температуры, охлаждение/отопление*

Если работа всей установки определяется температурой определенной комнаты, используется комнатный датчик ((BT74). Есликомнатныйдатчик (BT74) подключен к SMO 20, комнатный датчик (BT74) определяет, когда пора переключить всю установку с охлаждения на обогрев и наоборот.

Эта альтернатива применима только при наличии дополнительного оборудования для охлаждения или встроенной функции охлаждения теплового насоса.

#### <span id="page-23-1"></span>■ *Датчик температуры, внешний обратный трубопровод*

Если необходимо использовать датчик температуры внешнего возвратного трубопровода (BT71), подключите его к выбранному входу (меню 5.4, см. [стр](#page-39-0). 40) клеммной колодки X2. Используйте 2-жильный кабель с площадью сечения не менее 0,5 мм².

#### <span id="page-23-3"></span>■ *Датчик температуры, подводящий трубопровод охлаждения*

<span id="page-23-0"></span>В случаях, когда функция активного охлаждения в 4 трубной системе используется на выходеAUX, датчик температуры подводящего трубопровода линии охлаждения (BT64) должен быть подключен к SMO20. Данная возможность видна только в том случае, если включена функция охлаждения теплового насоса.

#### <span id="page-23-6"></span>■ *Контакт для внешней блокировки тарифа*

В тех случаях, когда требуется внешняя блокировка тарифа, ее следует подключить к клеммной колодке  $x^2$ .

Блокировка тарифа означает, что дополнительное тепло, компрессор, отопление и охлаждение отключаются путем подсоединения беспотенциального переключателя режимов ко входу, выбранному в меню 5.4.

<span id="page-23-7"></span>При замыкании контакта происходит отключение электрической мощности.

#### ■ *Переключатель для «SG ready»*

#### **ПРИМЕЧАНИЕ**

.

Эта функция может использоваться только в сетях, поддерживающих стандарт «SG Ready»

Для «SG Ready» требуется два AUX-входа.

При возникновении необходимости в этой функции она должна быть подключена к клеммной колодке X2.

"«SG Ready» — интеллектуальная форма управления тарифами, при которой поставщик электроэнергии может влиять на температуру воздуха в помещении или просто блокировать дополнительный источник тепла и/или компрессор в тепловом насосе в определенное время суток (можно выбрать в меню 4.1.5 после активацииэтойфункции).Активируйтефункцию,подключив беспотенциальный переключатель режимов к двум входам, выбранным в меню 5.4 (SG Ready A и SG Ready B), см. [стр](#page-39-0). 40.

При замыкании или размыкании переключателя происходит одно из следующих событий:

#### – **Блокировка (A: Замкнут, B: Разомкнут)**

«SG Ready» активен. Компрессор теплового насоса и дополнительный источник тепла заблокированы, как при дневной блокировке тарифа.

#### – **Нормальный режим (A: открыт, B: открыт)**

«SG Ready» не активен. Нет воздействия на систему.

#### – **Режим низких цен (A: открыт, B: закрыт)**

"«SG Ready» активен. Главной задачей системы является экономия расходов, для чего, например, может использоваться низкий тариф поставщика электроэнергии или избыточная мощность какого-либо собственного источника энергии (воздействие на систему можно настроить в меню 4.1.5).

#### – **Режим избыточной мощности (A: закрыт, B: закрыт)**

"SG Ready» активен. Система работает на полной мощности при избыточной мощности (очень низкая цена) у поставщика электроэнергии (воздействие на систему можно настроить в меню 4.1.5).

<span id="page-23-5"></span> $(A = SG$  Ready A  $\nu$  B = SG Ready B)

#### ■ *Контакт для активизации "люкс"*

К SMO 20 можно подключить внешний переключатель режимов для активации функции подачи горячей воды«люкс».Переключатель должен быть беспотенциальным и подключаться к выбранному входу (меню 5.4) на клеммной колодке X2.

"люкс" активируется на время подключения контакта.

#### <span id="page-23-4"></span>■ *Контакт для активизации "Внешняя регулировка"*

К SMO 20 можно подключить внешний контакт для изменения температуры подачи и комнатной температуры.

При замыкании переключателя температура изменяется в °C (если комнатный датчик подключен и активирован). Если комнатный датчик не подключен или не активирован, устанавливается требуемое изменение «температура» (смещение кривой нагрева) с выбранным числом шагов. Значение может устанавливаться в пределах от -10 до +10.

<span id="page-23-8"></span>– *система климат*-*контроля* 1

Переключатель должен быть беспотенциальным и подключаться к выбранному входу (меню 5.4) на клеммной колодке X2.

Значение для изменения устанавливается в меню1.9.2, «Внешняя регулировка».

#### ■ *Переключатель для внешней сигнализации*

Аварийные сигналы из внешних устройств могут подаваться на панель управления и отображаться в виде сообщений. Можно подавать беспотенциальный сигнал типа NO (нормально открытый) или NC (нормально закрытый).

#### <span id="page-24-1"></span>*Переключатель для внешней блокировки*

В тех случаях, когда желательна внешняя блокировка функции, ее можно подключить к клеммной колодке X2.

Функция отключается путем подсоединения беспотенциального переключателя режимов ко входу, выбранному в меню 5.4.

При замыкании контакта происходит отключение функции.

Функции, которые можно заблокировать:

- дополнительные источники тепла
- компрессор теплового насоса EB101
- нагрев
- охлаждение
- горячая вода

#### **Возможный выбор для вспомогательного выхода AUX (беспотенциального переменного реле)**

<span id="page-24-0"></span>Возможно внешнее соединение через беспотенциальное переключающее реле (максимум 2 A A при активной нагрузке) на клеммной колодке X4:15-17 основной платы (AA2).

Дополнительные функции для внешнего соединения:

- Индикация устройства звуковой аварийной сигнализации. С помощью этой функции подаются сигналы, в то время как на модуле управления показан постоянный аварийный сигнал.
- Индикация режима охлаждения.Этот вариант требует активации определенной функции охлаждения. С помощью этой функции подаются сигналы, когда в системе разрешено охлаждение, и ее можно использовать, например, для управления внешними насосами.
- Активное охлаждение (труба 4). Этот вариант требует активации определенной функции охлаждения, и его можно использовать для простых 4-трубных систем (наружный модуль). Эта функция подает сигналы, если подключенный тепловой насос осуществляет охлаждение, нет других потребностей и разрешено охлаждение. Эту функцию можно использовать для управления реверсивным клапаном для охлаждения EP25-QN12.

#### **ВНИМАНИЕ!**

В этом варианте управление нагнетательным насосом (GP12) всегда осуществляется в автоматическом режиме работы, это означает, что насос работает, когда реверсивный клапан (QN12) переключен на систему охлаждения.

- Внешний насос теплоносителя. С помощью этой функции подаются сигналы, когда внешний циркуляционный насос (GP10) должен работать в соответствии с настройками для данного режима работы.
- Управление циркуляционным насосом для циркуляции горячей воды.Спомощью этой функции подаются сигналы, когда циркуляционный насос для циркуляции горячей воды (GP11) должен работать в соответствии с настройками в меню «рецирк. гор. воды» (2.9.2).
- Индикация пропуска.
- Стыковка с дровяной установкой. Этот вариант предполагает стыковку с существующей дровяной установкой с помощью автоматического шунта, который поставляется в комплекте с воздушно-водяным тепловым насосом. Выход контролирует насос существующей системы (GP15), который запускается во время работы дровяной системы. Для получения дополнительной информации см. www.nibe.eu.

Если любое из вышеперечисленных устройств подключено к клеммной колодке X4:15-17 на основной плате (AA2), то эту функцию следует выбрать в меню 5.4.

Общая аварийная сигнализация предварительно выбрана на заводе.

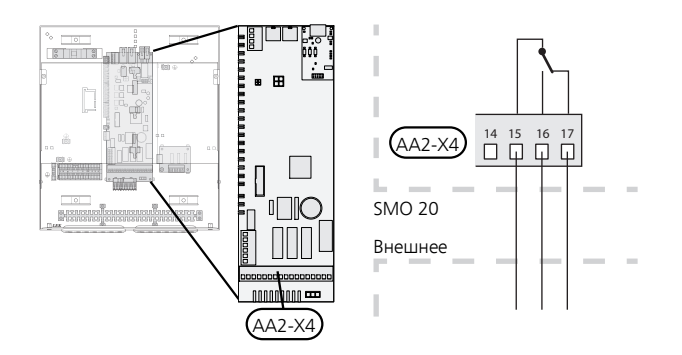

На рисунке изображено реле в аварийном положении.

Если переключатель (SF1) в положении « $\bigcup$ » или « $\Delta$ », реле находится в аварийном положении.

Циркуляционный насос или внешний насос теплоносителя подключается к выходу AUX, как показано на рисунке ниже.

#### **ПРИМЕЧАНИЕ**

ſ

Снабдите все распределительные коробки предупреждающими табличками о внешнем напряжении.

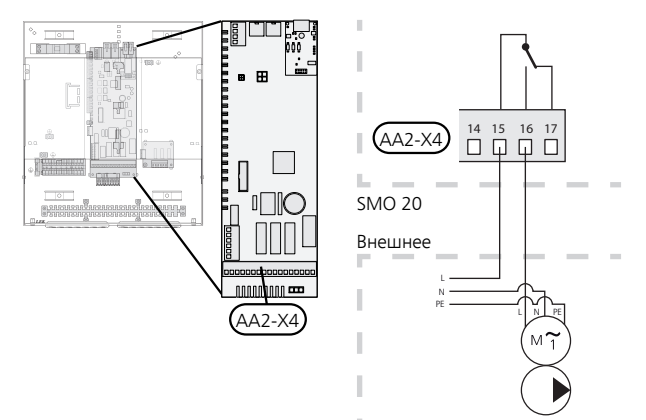

Реверсивный клапан для охлаждения подключается к выходу AUX, как показано на рисунке ниже.

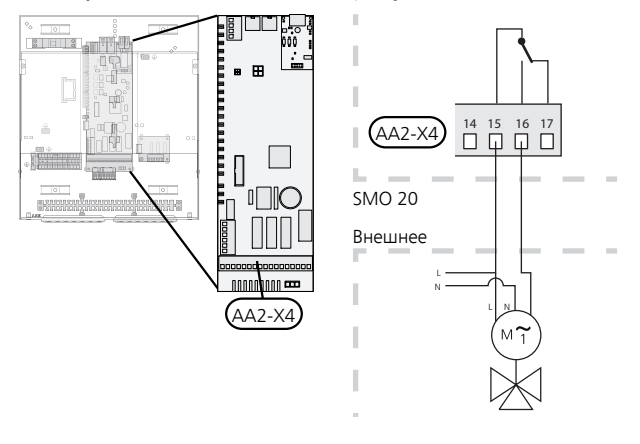

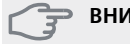

#### **ВНИМАНИЕ!**

Релейные выходы могут иметь общую максимальную нагрузку 2 А при активной нагрузке (230V AC).

## <span id="page-26-0"></span>**Соединение дополнительного оборудования**

<span id="page-26-1"></span>Инструкции по подключению другого дополнительного оборудования приведены в инструкциях по установке. Со списком дополнительного оборудования, используемого с SMO 20, можно ознакомиться на [стр](#page-47-0). 48.

## **6 Ввод в эксплуатацию и регулировка**

## <span id="page-27-8"></span><span id="page-27-0"></span>**Подготовка**

- Совместимый воздушно-водяной тепловой насос NIBE должен быть оснащен платой управления, версия программного обеспечения которой как минимум не ниже указанной на с. [9](#page-8-1) Версия платы управления отображается на дисплее (если он имеется) теплового насоса при запуске.
- SMO 20 должен быть готов к подключению.
- <span id="page-27-1"></span>■ Систему климат-контроля необходимо заполнить водой и выпустить воздух.

### **Ввод в эксплуатацию с**

## <span id="page-27-6"></span>**воздушно-водяным тепловым насосом NIBE**

#### **NIBE F2015 / F2020 / F2025**

■ Следуйте инструкциям, приведенным в руководстве по установке и техническому обслуживанию теплового насоса в разделе «Ввод в эксплуатацию и наладка» — «Пусковые работы и технический контроль».

#### **NIBE F2016 / F2026 / F2030 / F2040 / F2120 / F2300**

■ Следуйте инструкциям, приведенным в руководстве по установке теплового насоса в разделе «Ввод в эксплуатацию и наладка» — «Пусковые работы и технический контроль».

#### **SMO 20**

- <span id="page-27-2"></span>1. Подача питания на тепловой насос.
- 2. Питание SMO 20.
- 3. Следуйте инструкциям по запуску на дисплее SMO 20 или инструкциям по запуску в меню 5.7.

### <span id="page-27-7"></span>**Ввод в эксплуатацию только с дополнительным нагревом**

При первом запуске следуйте инструкциям в руководстве по запуску, в других случаях следуйте инструкциям, приведенным в списке ниже.

- 1. Перейдите в меню 4.2 режим.
- 2. Отметьте "тол. доп. отоп." с помощью рукоятки управления, после чего нажмите кнопку OK.
- 3. Вернитесь в главное меню, нажав кнопку "Назад".

#### **ВНИМАНИЕ!**

При вводе установки в эксплуатацию без воздушно-водяного насоса NIBE на дисплее может появиться сообщение об ошибке связи.

Сброс сигнализации происходит после отключения соответствующего теплового насоса в меню 5.2.2 («устан. тепл. нас.»).

### <span id="page-27-3"></span>**Проверка реверсивного**

#### **клапана**

- 1. Активируйте «AA2-K1 (QN10)» в меню 5.6.
- 2. Убедиться в том, что реверсивный клапан открывается или открыт для подачи горячей воды.
- <span id="page-27-4"></span>3. Деактивируйте «AA2-K1 (QN10)» в меню 5.6.

## **Проверка гнезда AUX**

Для проверки любой функции, подключенной к гнезду AUX.

- 1. Активируйте «AA2-X4» в меню 5.6.
- <span id="page-27-5"></span>2. Проверить нужную функцию.
- 3. Деактивируйте «AA2-X4» в меню 5.6.

#### <span id="page-27-9"></span>**Режим охлаждения**

Если в состав установки входит воздушно-водяной тепловой насос NIBE, который может обеспечить охлаждение (NIBE F2040 или F2120), то можно разрешить работу на охлаждение. См. соответствующее руководство по установке.

При условии доступности охлаждения можно выбрать индикациюрежима охлаждения в меню5.4 для выхода AUX.

## <span id="page-28-1"></span><span id="page-28-0"></span>**Руководство по началу работы**

#### **ПРИМЕЧАНИЕ**

Перед установкой переключателя в положение " " следует залить воду в систему климатконтроля.

- 1. Установите переключатель (SF1) SMO 20 в положение «».
- 2. Следуйте указаниям, приведенным в руководстве по началу работы на дисплее. Если руководство по началу работы не запускается при запуске SMO 20, запустите его вручную в меню 5.7.

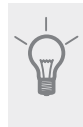

#### **СОВЕТ!**

См. [стр](#page-29-0). 30 для ознакомления с более исчерпывающим введением в систему управления установки (эксплуатация, меню и др.).

#### **Ввод в эксплуатацию**

При первом запуске установки запускается руководство по началу работы. В инструкциях руководства по началу работы указывается, какие операции необходимо выполнить при первом запуске, а также какие основные настройки установки следует выбрать.

Руководство по началу работы обеспечивает проведение запуска корректно, и обойти его нельзя. Руководство по началу работы можно запустить позднее в меню 5.7.

Во время запуска реверсивные клапаныи шунтирующий вентиль работают в прямом и обратном направлении для обеспечения вентиляции теплового насоса.

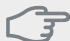

#### **ВНИМАНИЕ!**

Пока отображается руководство по началу работы, автоматический запуск функций SMO 20 отключен.

Руководство будет отображаться при каждом перезапуске SMO 20, если его не отключить на последней странице.

#### **Операции в руководстве по началу работы**

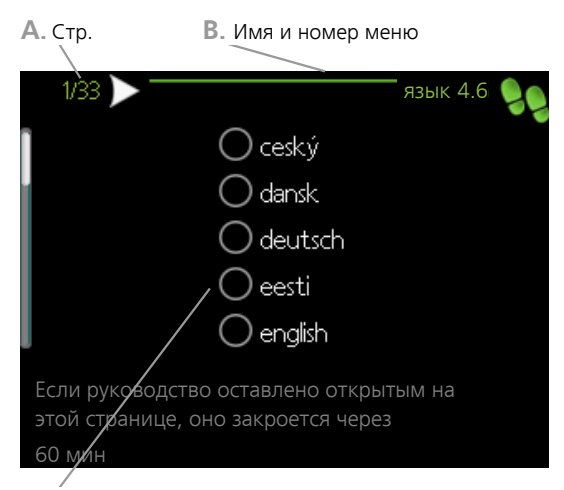

**C.** Опция / настройка

#### *A. Стр.*

Здесь вы можете увидеть, как далеко вы продвинулись в руководстве по началу работы.

Прокрутка страниц в руководстве по началу работы:

- 1. Вращайте рукоятку управления до тех пор, пока не выделится одна из стрелок в верхнем левом углу (возле номера страницы).
- 2. Нажмите кнопку "OK" для перемещения между страницами руководства по началу работы.

#### *B. Имя и номер меню*

Прочитайте, какое меню в системе управления является основным для этой страницы руководства по началу работы. Цифры в скобках относятся к номеру меню в системе управления.

Если хотите больше узнать о затронутых меню, обратитесь к меню помощи либо прочтите руководство пользователя.

#### <span id="page-28-2"></span>*C. Опция / настройка*

Здесь задаются уставки для системы.

#### *D. Меню справки*

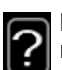

Во многих меню имеется символ, указывающий на наличие дополнительной справки.

Для доступа к справочному тексту:

- 1. Используйте рукоятку управления, чтобы выбрать символ справки.
- 2. Нажмите кнопку "OK".

Справочный текст часто состоит из нескольких окон, которые можно прокручивать с помощью рукоятки управления.

## **7 Управление - введение**

## <span id="page-29-0"></span>**Дисплей**

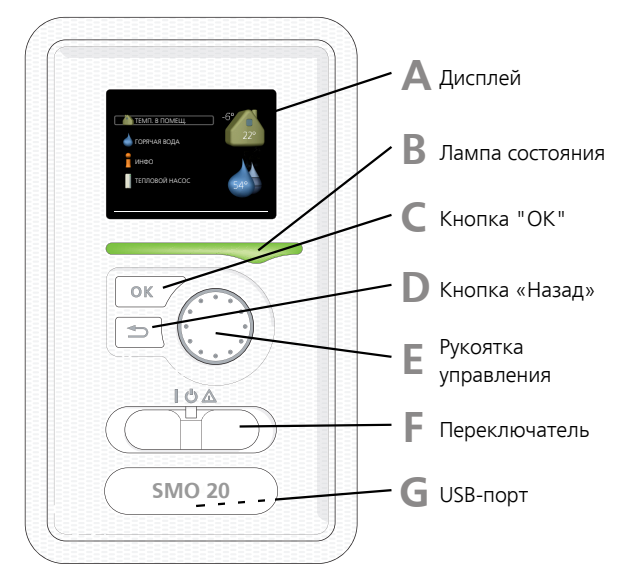

#### <span id="page-29-1"></span>**Дисплей**

<span id="page-29-7"></span>**A**

**B**

**C**

**D**

На дисплее отображаются инструкции, установки и оперативная информация. Можно легко перемещаться по различным меню и параметрам для настройки уровня комфорта или получения требуемой информации.

#### <span id="page-29-4"></span>**Лампа состояния**

Лампа состояния указывает на состояние модуля управления. Она:

- горит зеленым светом в обычном режиме.
- горит желтым светом в аварийном режиме.
- <span id="page-29-2"></span>■ горит красным светом в случае развернутой аварийной сигнализации.

#### **Кнопка "OK"**

<span id="page-29-3"></span>Кнопка "OK" используется для:

■ подтверждения выбора подменю/опций/уставок/страницыв руководстве по началу работы.

#### **Кнопка "Назад"**

<span id="page-29-6"></span>Кнопка "Назад" используется для:

- возврата в предыдущее меню.
- изменения неподтвержденной установки.

#### **E**

**Рукоятка управления**

Рукоятка управления вращается направо или налево. Можно:

- прокручивать меню и опции.
- увеличивать и уменьшать значения.
- листать страницы в многостраничных инструкциях (например, справочный текст и информация по обслуживанию).

#### **Переключатель (SF1)**

Переключатель имеет три положения:

■ Вкл. ()

<span id="page-29-5"></span>**F**

**G**

- $\blacksquare$  Ожидание ( $\bigcup$ )
- Аварийный режим ( $\Delta$ )

Аварийный режим следует использовать только в случае неисправности модуля управления. В этомрежимеотключается компрессортеплового насоса и включается погружной нагреватель. Дисплей модуля управления не светится, и лампа состояния горит желтым светом.

#### **USB-порт**

USB-порт скрыт под пластиковой эмблемой с названием продукта.

USB-порт используется для обновления программного обеспечения.

Чтобызагрузить новейшее программное обеспечение для установки, посетите

http://www.nibeuplink.com и выберите вкладку Software (Программное обеспечение).

## <span id="page-30-1"></span><span id="page-30-0"></span>**Система меню**

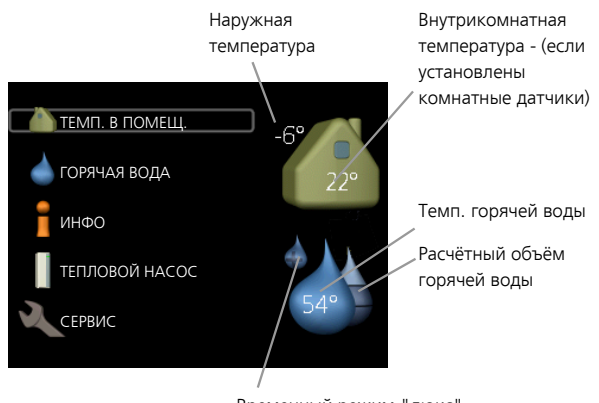

Временный режим "люкс" (если активировано)

#### **Меню 1 - ТЕМП. В ПОМЕЩ.**

Установка и планирование температуры в помещении. См. информацию в меню помощи или руководстве пользователя.

### **Меню 2 - ГОРЯЧАЯ ВОДА**

Установка и планирование приготовления горячей воды. См. информацию в меню помощи или руководстве пользователя.

Это меню появляется только в случае, если в системе установлен водонагреватель.

#### **Меню 3 - ИНФО**

Отображение температуры и другой оперативной информации и доступ к журналу сигналов тревоги. См. информацию в меню помощи или руководстве пользователя.

#### **Меню 4 - СИСТ.**

Установка времени, даты, языка, отображения, режима работы и т. д. См. информацию в меню помощи или руководстве пользователя.

#### **Меню 5 - СЕРВИС**

Расширенные установки. Эти установки недоступны конечному пользователю. Для доступа к этому меню нужно из меню пуска нажать и удерживать кнопку «Назад» нажатой в течение 7 с. См. с. [37.](#page-36-1)

#### **Символы на дисплее**

Во время работына дисплее могут отображаться следующие символы.

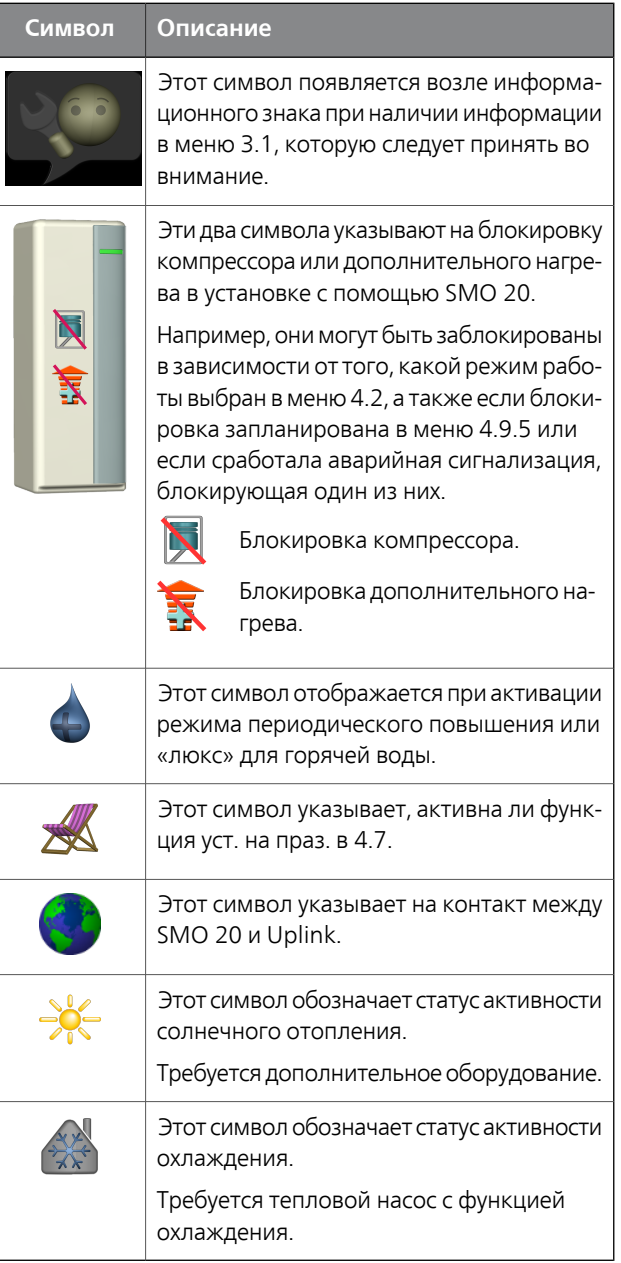

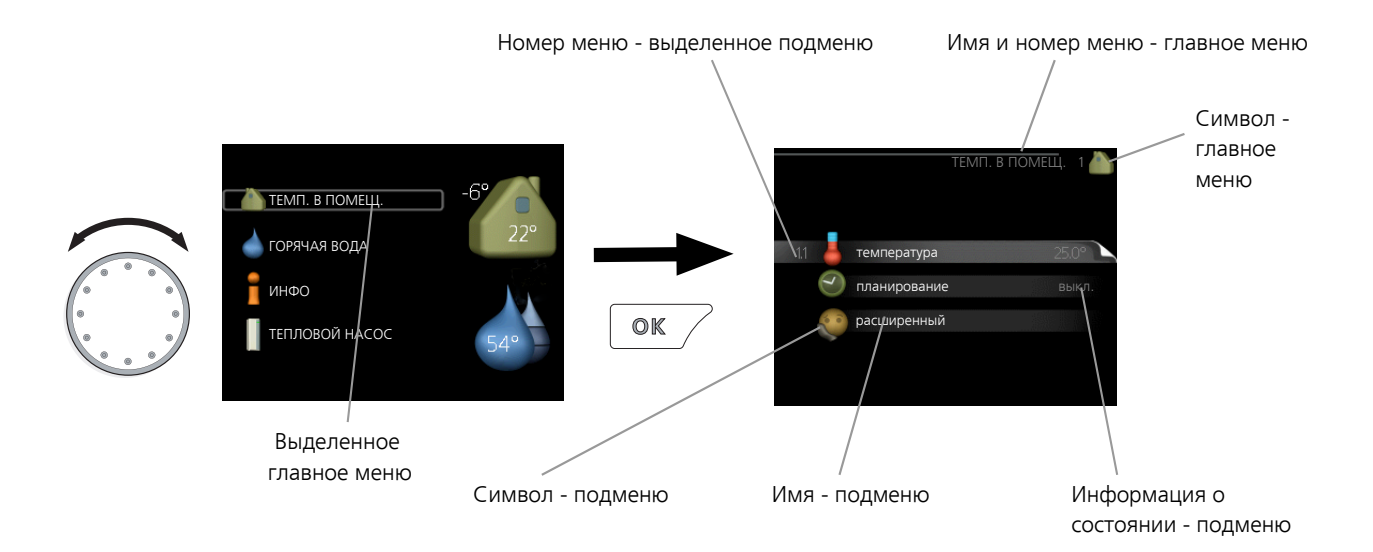

#### <span id="page-31-3"></span><span id="page-31-0"></span>**Работа**

<span id="page-31-1"></span>Для перемещения курсора поверните рукоятку управления влево или вправо.Отмеченное положение выглядит ярче и/или окружено рамкой.

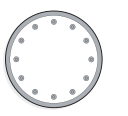

#### **Выбор меню**

Для перемещения в системе меню выберите главное меню, выделив его и затем нажав кнопку "ОК". Откроется новое окно с несколькими подменю.

<span id="page-31-2"></span>Выберите одно из подменю, выделив его и затем нажав кнопку "ОК".

#### **Выбор опций**

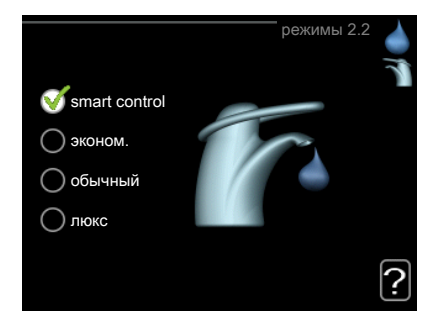

В меню опций текущий выбранный вариант обозначен зеленой галочкой.

Для выбора другой опции:

- 1. Выделите подходящую опцию. Одна из опций выбрана предварительно (белый цвет).
- 2. Подтвердите выбранную опцию, нажав на кнопку "ОК". Выбранная опция обозначена зеленой галочкой.

#### <span id="page-31-4"></span>**Установка значения**

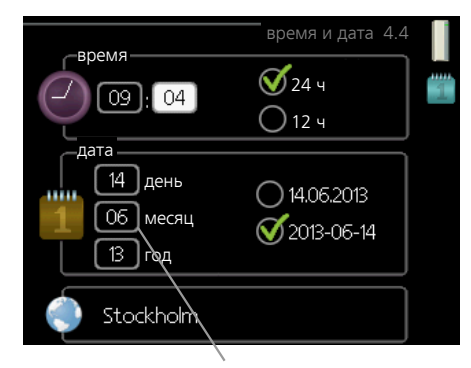

Заменить значения

Для установки значения:

- 1. Рукояткой управления выделите значение, которое требуется установить.
- 2. Нажмите кнопку "OK".Фон значения становит- $01$ ся зеленым, что означает наличие доступа к режиму установки.
- 3. Поверните рукоятку управления вправо для  $04$ увеличения значения и влево — для его уменьшения.
- 4. Нажмите кнопку "OK", чтобы подтвердить  $04$ установку значения.Для изменения и возврата к первоначальному значению нажмите кнопку "Назад".

 $01$ 

#### <span id="page-32-0"></span>**Использование виртуальной клавиатуры**

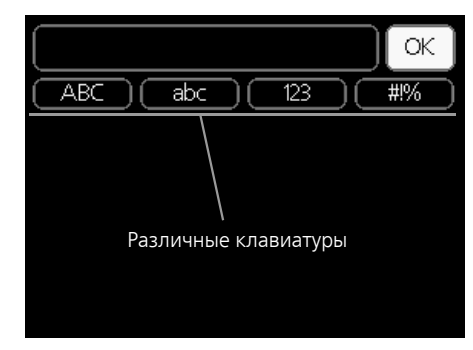

В некоторых меню,где требуется ввод текста, доступна виртуальная клавиатура.

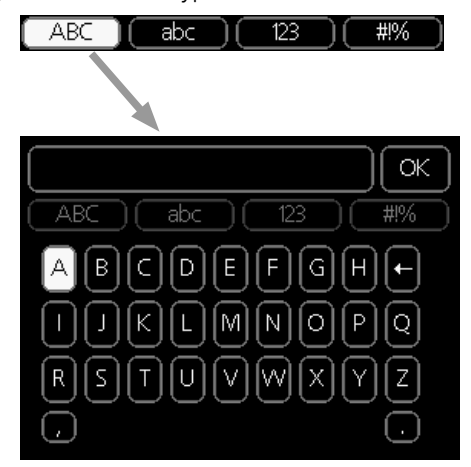

В зависимости от меню можно получить доступ к различным наборам символов, выбор которых осуществляется рукояткой. Чтобы изменить таблицу символов, нажмите кнопку Back (Назад). Если в меню имеется только один набор символов, отображается непосредственно клавиатура.

<span id="page-32-2"></span>После окончания ввода установите флажок «OK» и нажмите кнопку «OK».

#### **Прокрутка окон**

Меню может состоять из нескольких окон. Поверните рукоятку управления для прокрутки окон.

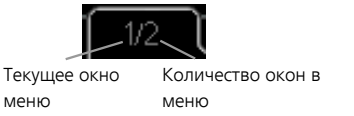

#### *Прокрутка окон в руководстве по началу работы*

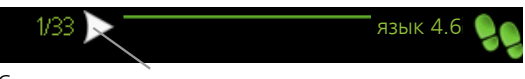

Стрелки для прокрутки окон в руководстве по началу работы

- 1. Вращайте рукоятку управления до тех пор, пока не выделится одна из стрелок в верхнем левом углу (возле номера страницы).
- 2. Нажмите кнопку "OK" для перемещения между шагами руководства по началу работы.

#### **Меню справки**

<span id="page-32-1"></span>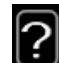

Во многих меню имеется символ, указывающий на наличие дополнительной справки.

- Для доступа к справочному тексту:
- 1. Используйте рукоятку управления, чтобы выбрать символ справки.
- 2. Нажмите кнопку "OK".

Справочный текст часто состоит из нескольких окон, которые можно прокручивать с помощью рукоятки управления.

## **8 Управление**

 $1 -$ ТЕМП. В ПОМЕЩ.

## <span id="page-33-0"></span>**Меню 1 – ТЕМП. В ПОМЕЩ.**

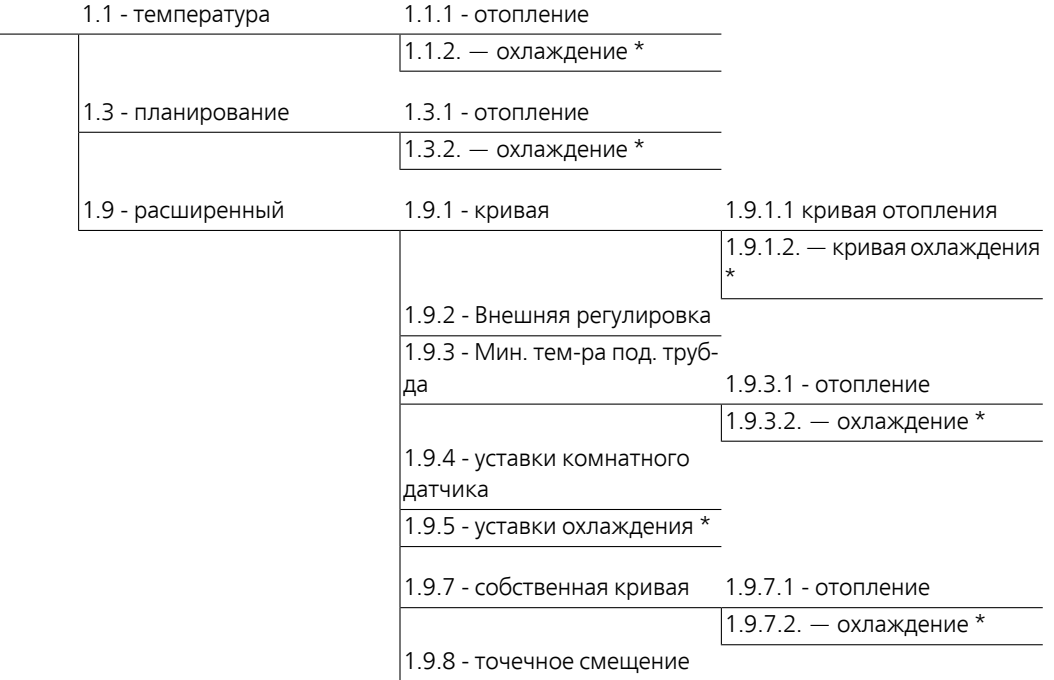

\* Требуется тепловой насос с функцией охлаждения.

## <span id="page-34-0"></span>**Меню 2 - ГОРЯЧАЯ ВОДА**

2 - ГОРЯЧАЯ ВОДА 2.1 - временный люкс

2.2 - режимы

2.3 - планирование

 $\vert$ 2.9 - расширенный  $\vert$ 2.9.1 - пер. $+$ 

2.9.2 - рецирк. гор. воды \*

## <span id="page-34-1"></span>**Меню 3 - ИНФО**

 $3 - MH$ ФО

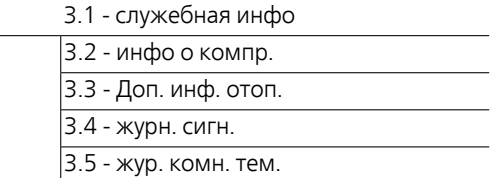

\* Необходимо дополнительное оборудование.

## <span id="page-35-0"></span>**Меню 4 – СИСТ.**

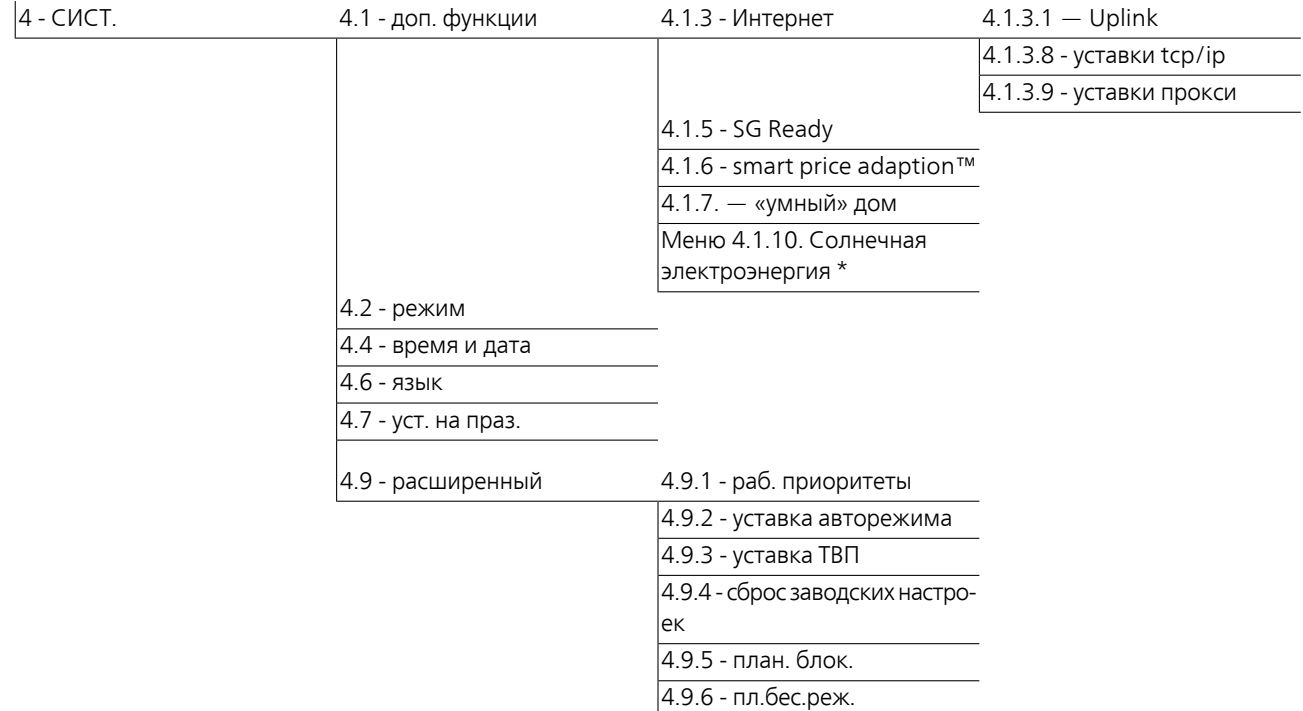

## <span id="page-36-1"></span><span id="page-36-0"></span>**Меню 5 - СЕРВИС**

#### **Обзор**

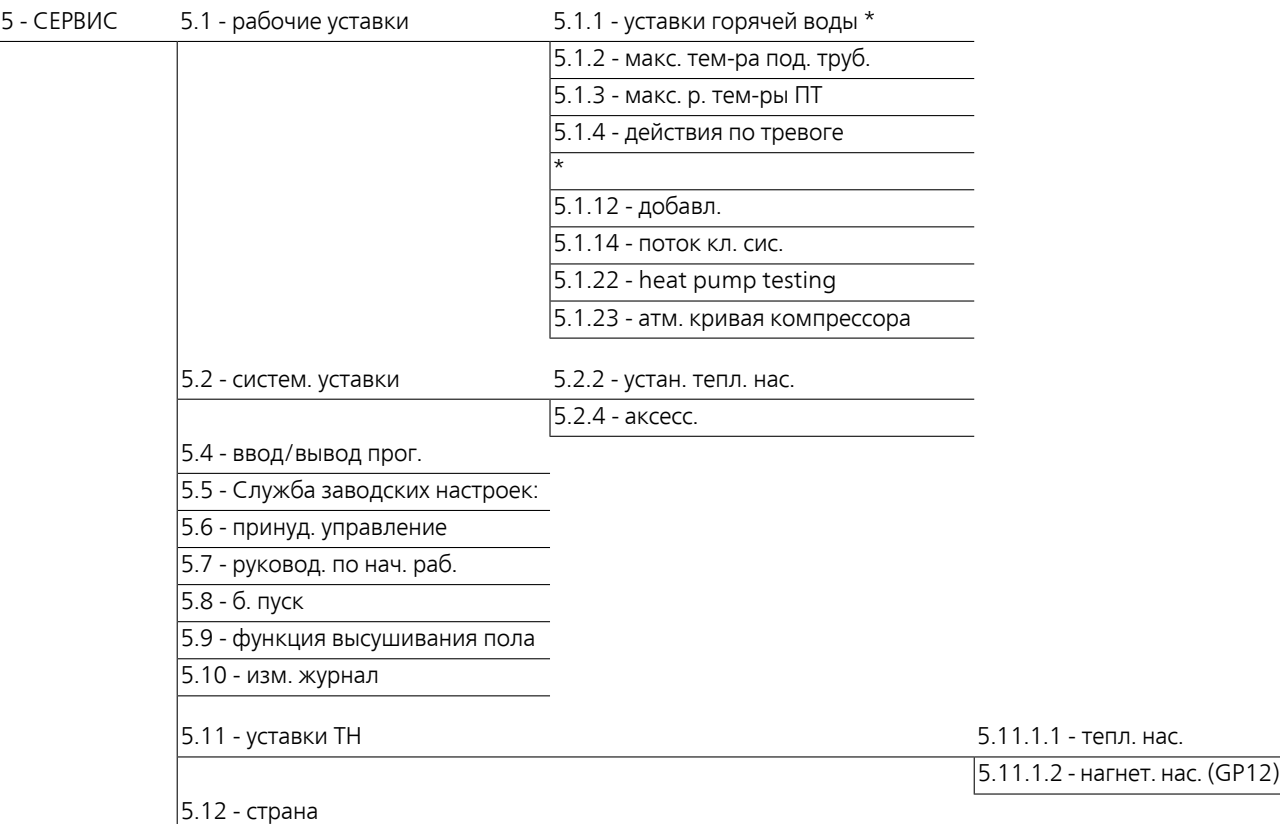

\* Требуется дополнительное оборудование.

Перейдите в главное меню и удерживайте кнопку «Назад» нажатой в течение 7 секунд для доступа к служебному меню.

#### *Подменю*

Меню СЕРВИС имеет текст оранжевого цвета и предназначено для опытного пользователя.Это меню состоит из нескольких подменю. Информация о состоянии соответствующего меню находится на дисплее справа от меню.

рабочие уставки Рабочие настройки модуля управления.

систем. уставки Системные настройки модуля управления, активации дополнительного оборудования и т. д.

ввод/выводпрог. Настройкапрограммно-управляемых входов и выходов на клеммной колодке (X2).

Служба заводских настроек: Полныйсброс всех уставок (включая уставки, доступные пользователю) и восстановление значений по умолчанию.

принуд. управление Принудительное управление разными компонентами внутреннего модуля.

руковод. по нач. раб. Ручной запуск руководства по началу работы, осуществляемый при первом запуске модуля управления.

б. пуск Быстрый запуск компрессора.

#### **ПРИМЕЧАНИЕ**

ſ

Неправильные настройки в служебных меню могут привести к повреждению установки.

#### **Меню 5.1 - рабочие уставки**

Рабочие настройки для модуля управления можно задавать в подменю.

#### **Меню 5.1.1 - уставки горячей воды**

#### *экономный*

Диапазон уставки Пуск врем. эконом.: 5—55° C Заводская уставка Пуск врем. эконом.: 42° C Диапазон уставки Стоп врем. эконом.: 5—60° C Заводская уставка Стоп врем. эконом.: 48° C

#### *обычный*

Диапазон уставки Пуск врем. обычн.: 5—60° C Заводская уставка Пуск врем. обычн.: 46° C Диапазон уставки Стоп врем. обычн.: 5—65° C Заводская уставка Стоп врем. обычн.: 50° C

#### *люкс*

Диапазон уставки Пуск врем. люкс: 5—70° C Заводская уставка Пуск врем. люкс: 49° C Диапазон уставки Стоп врем. люкс: 5—70° C Заводская уставка Стоп врем. люкс: 53° C

#### *Стоп врем. пер. повыш.*

Диапазон уставок: 55 – 70° C Заводская установка: 55° C

#### *метод нагнетания*

Диапазон настройки: цел. темп., раз. темп.

Значение по умолчанию: раз. темп.

Здесь задается температура запуска и останова подачи горячей воды для разных вариантов комфортных условий в меню2.2, а также температура останова для периодического повышения температурыв меню 2.9.1.

Здесь задается метод нагнетания для работы с горячей водой. Метод «раз. темп.» рекомендуется для нагревателей со змеевиком нагнетания, а «цел. темп.» — для нагревателей с двойной оболочкой и нагревателей со змеевиком нагрева горячей воды.

#### **Меню 5.1.2 - макс. тем-ра под. труб.**

#### *система климат-контроля*

Диапазон уставок: 5-70 °C Значение по умолчанию: 60°C

Здесь устанавливается максимальная температура подаваемого теплоносителя для системыклимат-контроля.

#### **ВНИМАНИЕ!**

Системы подогрева пола обычно имеют уставку макс. тем-ра под. труб. в диапазоне от 35 до 45°C.

Проверьте макс. температуру пола вместе с поставщиком пола.

#### **Меню 5.1.3 - макс. р. тем-ры ПТ**

#### *макс. разн. компрес.*

Диапазон уставок: 1-25°C Значение по умолчанию: 10°C

#### *макс. разн. доп.*

Диапазон уставок: 1-24°C Значение по умолчанию: 7°C

Здесь устанавливается максимально допустимая разность между расчетной и фактической температурой подаваемого теплоносителя при режиме дополнительного источника и включенного компрессора. Максимальная разность для дополнительного нагревателя не может превышать максимальную разность для компрессора.

#### *макс. разн. компрес.*

Если фактическая температура потока **превышает** расчетную уставку потока, значение температурновременного показателя устанавливается на 0. Компрессор теплового насоса останавливается, если требуется только отопление.

#### *макс. разн. доп.*

Если уставка "дополнение" выбрана и активирована в меню 4.2, а текущая температура подаваемого теплоносителя **превышает** расчетную уставку, выполняется принудительный останов дополнительного отопления.

#### **Меню 5.1.4 - действия по тревоге**

Здесь выбирается опция предупреждения со стороны модуля управления о наличии аварийной сигнализации на дисплее. Другими вариантами являются останов подачи горячей воды и/или снижение комнатной температуры тепловым насосом.

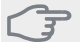

#### **ВНИМАНИЕ!**

Если не выбрано никакого действия при срабатывании аварийной сигнализации, это может привести к повышенному потреблению энергии в случае аварийной сигнализации.

#### **Меню 5.1.12 — добавл.**

#### *макс. шаг*

Диапазон уставок (бинарные шаги отключены): 0 – 3

Диапазон уставок (бинарные шаги включены): 0 – 7 Значение по умолчанию: 3

#### *ном. ток предохранителя*

Диапазон уставок: 1-200 А

Заводская настройка: 16 A

Здесь можно выбрать размещение дополнительного источника тепла с шаговым управлением до или после реверсивного клапана для подачи горячей воды(QN10). Примеромдополнительногоисточника тепла сшаговым управлением является внешний электрический бойлер.

Здесь можно установить максимальное допустимое количество дополнительных шагов нагрева и выбрать тип пошагового изменения (бинарное или линейное). Если бинарное пошаговое изменение отключено (выкл.), уставки относятся к линейному пошаговому изменению.

Если с помощью дополнительного оборудования имеется доступ к горячей воде, а в качестве дополнительного источника тепла указано «после QN10», то количество шагов ограничено до 2 линейных или 3 бинарных шагов. Выход AA7-X2:6 в этом режиме сохранен для дополнительного источника тепла в баке с горячей водой.

Можно также задать номинальный ток предохранителя.

# **СОВЕТ!**

Описание функции см. в инструкции по установке дополнительного оборудования.

#### **Меню 5.1.14 - поток кл. сис.**

#### *предуст.*

Диапазон уставок: радиат., напольн. отопл., рд. + н.о., DOT °C

Значение по умолчанию: радиат.

Диапазон установок DOT: -40,0—20,0° C

Заводская установка значения DOT зависит от страны, указанной в качестве местонахождения изделия. Приведенный ниже пример относится к Швеции.

Заводская установка DOT: -20,0° C

#### *собст. наст.*

Диапазон установок dT пр DOT: 0,0 – 25,0

Заводская установка dT пр DOT: 10,0

Диапазон установок DOT: -40,0—20,0° C

Заводская установка DOT: -20,0° C

Здесь задается тип системы распределения тепла, с которой работает насос теплоносителя.

dT пр DOT — разница в градусах между температурами потока и возврата при измеренной наружной температуре.

#### **Меню 5.1.22 - heat pump testing**

#### **ПРИМЕЧАНИЕ**

Это меню предназначено для тестирования SMO 20 согласно различным стандартам.

Использование этого меню для других целей может привести к неправильной работе установки.

Это меню содержит несколько подменю, по одному для каждого стандарта.

#### **Меню 5.1.23 - атм. кривая компрессора**

#### **ПРИМЕЧАНИЕ**

Это меню отображается только в случае подключения SMO 20 к тепловому насосу с компрессором с инверторным управлением.

Задайте, должен ли компрессор теплового насоса работать согласно определенной кривой при конкретных требованиях или согласно заранее заданным кривым.

Для задания кривой для потребности (тепло, горячая вода, охлаждение и т. д.) снимите отметку с «авто», поверните рукоятку управления, пока не будет отмечена нужная температура, и нажмите OK. Теперь можно задать, при каких температурах будут использоваться максимальные или, соответственно, минимальные частоты.

Это меню может состоять из нескольких окон (по одному для каждой доступной потребности), для перехода между окнами используйте стрелки навигации в верхнем левом углу.

#### **Меню 5.2 - систем. уставки**

Здесь выполняются различные системные настройки для установки, например, активация подключенного теплового насоса и определение установленного дополнительного оборудования.

#### **Меню 5.2.2 — устан. тепл. нас.**

Если к главной установке подключен тепловой насос, настройте его здесь.

#### **Меню 5.2.4 - аксесс.**

Здесь определяется, какое дополнительное оборудование установлено на установке.

<span id="page-39-0"></span>Если к SMO 20 подключен водонагреватель, здесь следует активировать подачу горячей воды.

#### **Меню 5.4 - ввод/вывод прог.**

Здесь можно выбрать вход/выход на клеммной колодке (X2), к которому должен подключаться внешний переключатель режимов (стр. [23](#page-22-0)).

Выбираемые входы на клеммных колодках AUX1-6 (X2:11-18 и выход AA2-X4.

#### **Меню 5.5 - Служба заводских настроек:**

Здесь можно выполнить сброс всех уставок (включая уставки, доступные пользователю) и восстановить значения по умолчанию.

#### **ПРИМЕЧАНИЕ**

При сбросе руководство по началу работы отображается при следующем перезапуске модуля управления.

#### **Меню 5.6 - принуд. управление**

Здесь можно выполнить принудительное управление различными компонентами модуля управления и любым подключенным дополнительным оборудованием.

#### **Меню 5.7 - руковод. по нач. раб.**

При первом запуске модуля управления автоматически запускается руководство по началу работы. Здесь руководство по началу работы запускается вручную.

Для получения более подробной информации о работе с пусковым устройством см. с. [29.](#page-28-0)

#### **Меню 5.8 - б. пуск**

Отсюда можно запустить компрессор.

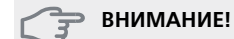

Для запуска компрессора должен поступить запрос на отопление или подачу горячей воды.

#### **ВНИМАНИЕ!**

Не допускайте слишком частого быстрого запуска компрессора через короткие промежутки времени, так как это может повредить компрессор и окружающее оборудование.

#### **Меню 5.9 - функция высушивания пола**

#### *длина периода 1 – 7*

Диапазон установок: 0—30 дней Заводская установка, период 1 – 3, 5 – 7: 2 дней Заводская установка, период 4: 3 дней

#### *тем-ра периода 1 – 7*

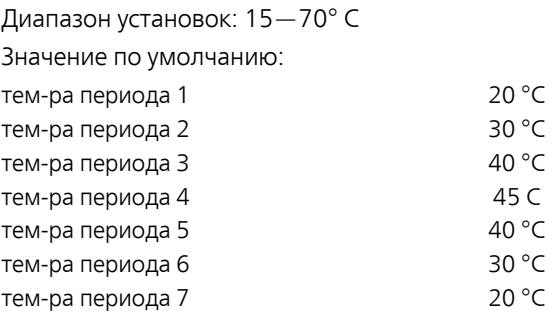

Здесь устанавливается функция высушивания пола.

Можно задать максимум семь периодов времени с разными расчетными температурами потока. Если необходимо использовать менее семи периодов, установите оставшиеся периоды времени на 0 дней.

Выделите активное окно, чтобыактивировать функцию высушивания пола. Счетчик внизу показывает количество дней активности функции.

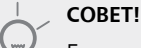

Если требуется использовать режим работы "тол. доп. отоп.", выберите его в меню 4.2.

#### **Меню 5.10 - изм. журнал**

Здесь считываются все предыдущие изменения, внесенные в систему управления.

По каждому изменению отображаются дата, время, идентификационныйномер(уникальныйдлянекоторых уставок) и новая уставка.

#### **ПРИМЕЧАНИЕ**

Журнал изменений сохраняется при перезапуске и остаётся неизменным после заводской установки.

#### **Меню 5.11 — уставки ТН**

Задать уставки для установленного теплового насоса можно в нескольких подменю.

#### **Меню 5.11.1.1 - тепл. нас.**

Здесь задаются установкидля установленноготеплового насоса.Доступные настройки отображаются в руководстве по установке теплового насоса.

#### **Меню 5.11.1.2 — нагнет. нас. (GP12)**

#### *режим*

Отопление/охлаждение Диапазон уставок: авто / непостоян. Значение по умолчанию: авто

Здесь задается режим работы нагнетательного насоса.

**авто**: Нагнетательный насос работает в соответствии с текущим рабочим режимом для SMO 20.

**непостоян.**: Нагнетательный насос запускается за 20 секунд до компрессора теплового насоса и останавливается через такое же время после него.

#### *скорость во время работы*

#### **отопление, горячая вода, охлаждение**

Диапазон уставок: авто / ручной

Значение по умолчанию: авто

#### **Ручная настройка**

Диапазон установок: 1–100 % Значение по умолчанию: 70 %

#### *скор. в реж. ожид.*

Диапазон установок: 1–100 % Значение по умолчанию: 30 %

#### *макс. доп. скор.*

Диапазон установок: 80–100 % Значение по умолчанию: 100 %

Установка скорости, с которой нагнетательный насос должен работать при текущем режиме работы. Выберите «авто» для автоматической регулировки скорости нагнетательного насоса (заводская настройка) для оптимальной работы.

Если включена «авто» для режима отопления, можно также задать настройку «макс. доп. скор.», ограничивающую скорость нагнетательного насоса заданным значением.

Для ручного управления нагнетательным насосом отключите «авто» для текущего режима работы и установите значение от 1 до 100% (ранее заданное значение для «макс. доп. скор.» больше не применяется).

**Скорость в дежурном режиме** (используемом, только если в качестве режима работы выбран «Авто») означает, что нагнетательный насос работает с заданной скоростью в течение времени, когда нет необходимости ни в работе компрессора, ни в дополнительном источнике тепла.

#### **5.12 - страна**

ļ

Выберите здесь, где было установлено изделие. Это открывает доступ к настройкам изделия, специфичным для каждой страны.

Выбор языка можно сделать независимо от этой настройки.

#### **ПРИМЕЧАНИЕ**

Эта опция блокируется через 24 часов после перезапускадисплеяилиобновленияпрограммы.

## **9 Обслуживание**

## <span id="page-42-2"></span><span id="page-42-0"></span>**Действия по обслуживанию**

#### **ПРИМЕЧАНИЕ**

К обслуживанию допускаются только лица, обладающими надлежащей квалификацией.

При замене компонентов на SMO 20 разрешается использование только запасных частей производства компании NIBE.

#### <span id="page-42-3"></span>**Аварийный режим**

#### **ПРИМЕЧАНИЕ**

Переключатель (SF1) следует переводить в положение « $\mathbb{\mathbb{B}}$  или  $\Delta$  только после заполнения установки водой. Компрессор теплового насоса может быть поврежден.

Аварийный режим используется в случае операционного сбоя и в связи с обслуживанием. В аварийном режиме горячая вода не вырабатывается.

Аварийный режим активируется путем установки переключателя (SF1) в положение « $\Delta$ ». Это означает следующее.

- Лампа состояния горит желтым светом.
- Дисплей не горит, и управляющий компьютер не подключен.
- Горячая вода не вырабатывается.
- Компрессоры отключены. Нагнетательный насос (EB101-GP12) работает.
- Насос теплоносителя активирован.
- Реле аварийного режима (K1) активно.

Внешний дополнительный источник тепла активен, если он подключен к реле аварийного режима (K1, клеммная колодка X1). Убедитесь в том, что теплоноситель циркулирует во внешнем дополнительном источнике тепла.

#### <span id="page-42-1"></span>**Данные датчика температуры**

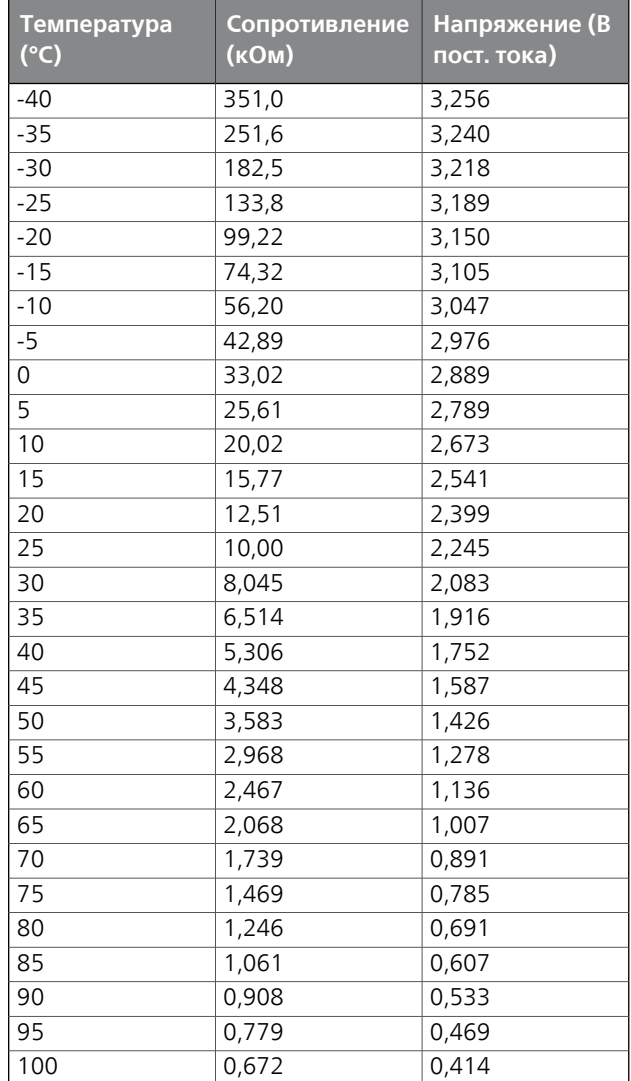

#### <span id="page-43-0"></span>**Сервисный разъём USB**

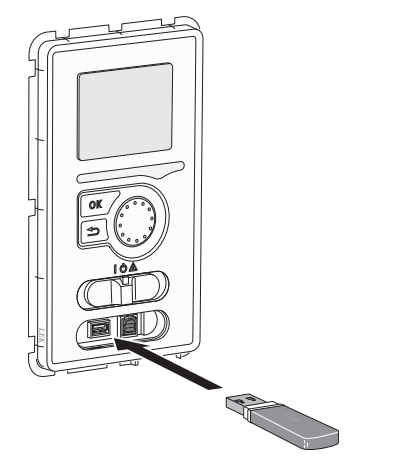

Блок дисплея оснащен USB-разъемом, который можно использовать для обновления программного обеспечения, сохранения зарегистрированных сведений и работы с установками в SMO 20.

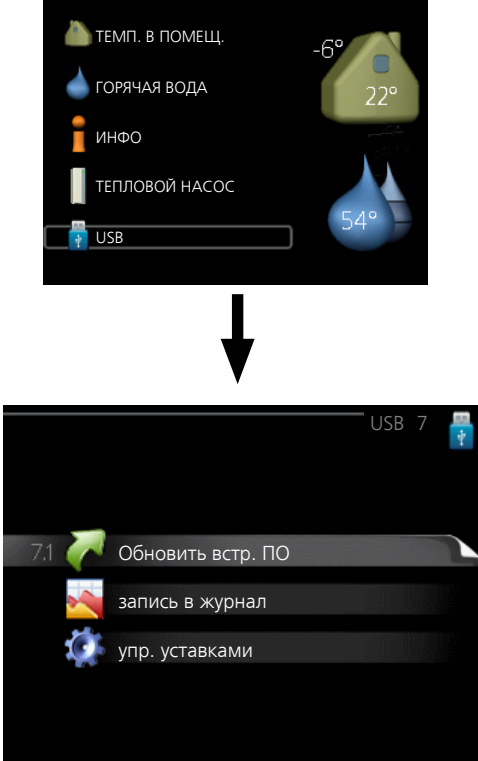

При подключении карты памяти USB на дисплее отображается новое меню (меню 7).

#### *Меню 7.1 — Обновить встр. ПО*

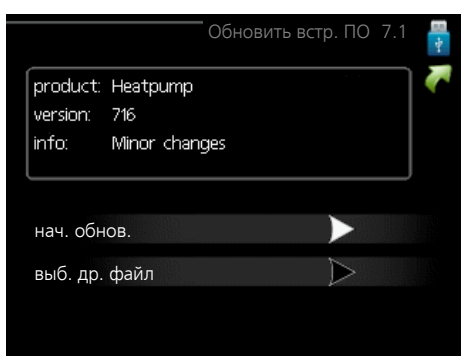

Это позволяет обновлять программное обеспечение в SMO 20.

#### **ПРИМЕЧАНИЕ**

Для обеспечения работы следующих функций карта памяти USB должна содержать файлы с программным обеспечением для SMO 20 производства компании NIBE.

В поле данных наверху дисплея отображается информация (всегда на английском языке) о наиболее вероятном обновлении, выбранном программным обеспечением на карте памяти USB.

В этой информации содержатся данные о том, для какогоизделияпредназначенопрограммноеобеспечение, версия программного обеспечения и общие сведения. Если требуется выбрать другой файл, правильный файл можно выбрать с помощью опции "выб. др. файл".

#### **нач. обнов.**

Выберите "нач. обнов.", если необходимо запустить обновление. Появится вопрос о том, действительно ли требуется обновить программное обеспечение. Ответьте "да", чтобы продолжить, или "нет", чтобы отменить операцию.

При ответе "да" на предыдущий вопрос запускается обновление, и на дисплее можно следить за ходом выполнения обновления. По завершении обновления SMO 20 перезапускается.

#### **ПРИМЕЧАНИЕ**

Обновление программного обеспечения не приводит к сбросу настроек меню в SMO 20.

#### **ПРИМЕЧАНИЕ**

Если обновление прервано до его завершения (например, при отключении электроэнергии и т. п.), можно выполнить сброс программного обеспечения к предыдущей версии, удерживая кнопку OK нажатой во время запуска до тех пор, пока не загорится зеленая лампа (на это уходит около 10 секунд).

#### **выб. др. файл**

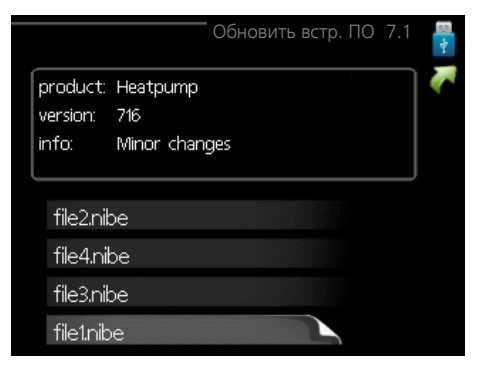

Выберите «выб. др. файл», если не хотите использовать рекомендуемое программное обеспечение. При прокрутке файлов информация о выделенном программном обеспечении отображается в поле данных, как и раньше. При выборе файла кнопкой OK выполняется возврат к предыдущей странице (меню 7.1),где можно запустить обновление.

#### *Меню 7.2 — запись в журнал*

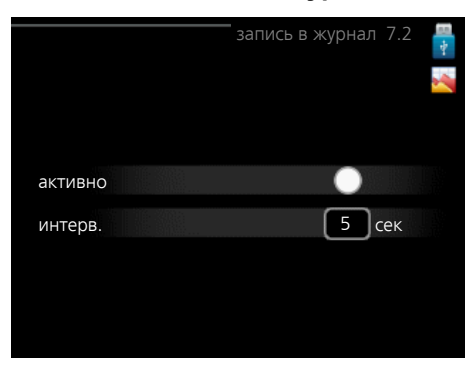

Диапазон установки: 1 с — 60 мин Заводской диапазон установки: 5 с

Здесь вы можете выбрать, как текущие значения измерений SMO 20 необходимо сохранять в файл журнала в USB-памяти.

- 1. Установите требуемый интервал между записями в журнале.
- 2. Отметьте галочкой опцию "активно".
- 3. Текущие значения SMO 20 сохраняются в файл на карте памяти USB на заданный интервал до тех пор, пока не будет снята галочка для опции "активно".

#### **ПРИМЕЧАНИЕ**

Снимите галочку "активно" перед извлечением карты памяти USB.

#### *Меню 7.3 — упр. уставками*

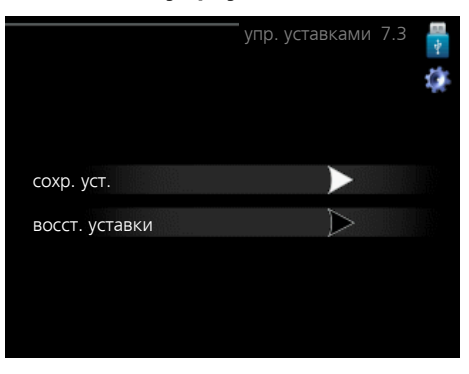

Здесь можно управлять (сохранять или восстанавливать из памяти) всеми настройками меню(пользовательских и служебных меню) в SMO 20 с помощью карты памяти USB.

Посредством опции "сохр. уст." сохраняются настройки меню на карту памяти USB для их последующего восстановления или копирования уставок в другой SMO 20.

#### **ПРИМЕЧАНИЕ**

При сохранении настроек меню на карту памяти USB на ней заменяются все предварительно сохраненные настройки.

Посредством опции "восст. уставки" можно выполнить сброс настроек меню с карты памяти USB.

#### **ПРИМЕЧАНИЕ**

Отмена сброса настроек меню с карты памяти USB невозможна.

## **10 Сбой климат-контроля**

<span id="page-45-0"></span>В большинстве случаев модуль управления обнаруживает неисправность, включает аварийнуюсигнализацию и отображает на дисплее инструкции по устранению этой неисправности. Информацию об управлении аварийной сигнализацией см. в разделе «Управление аварийной сигнализацией». Если неисправность не отображается на дисплее или если дисплей не загорается, можно воспользоваться следующим руководством по поиску и устранению неисправностей.

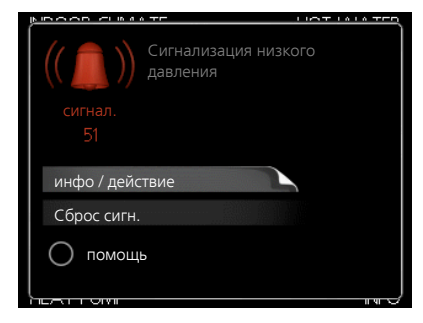

<span id="page-45-4"></span>Аварийная сигнализация указывает на сбой того или иного типа, о чем свидетельствует состояние лампы, меняющей цвет с непрерывного зеленого на непрерывный красный. Кроме того, в информационном окне отображается сигнальный колокол.

#### <span id="page-45-2"></span>**Аварийная сигнализация**

Если аварийная сигнализация обозначена красной лампой состояния, это означает неисправность, которую тепловой насос и/или модуль управления не может устранить автоматически. Повернув рукоятку управления и нажав кнопку OK, на дисплее можно увидеть тип аварийного сигнала и сбросить его. Также можно перевести установку в режим помощь.

**инфо / действие** Здесь можно прочитать значение аварийной сигнализации и получить советы о возможном способе устранения неисправности, вызвавшей срабатывание аварийной сигнализации.

**Сброс сигн.** Во многих случаях достаточно выбрать «Сброс сигн.», чтобы вернуть изделие к нормальной работе. Если после выбора «Сброс сигн.» загорается зеленый индикатор, это значит, что причина срабатывания аварийного сигнала исчезла. Если по-прежнему горит красный индикатор и на дисплее отображается меню аварийной сигнализации, это значит, что причина срабатывания аварийного сигнала не устранена. Если аварийный сигнал исчезает и затем появляется снова, обратитесь к разделу, посвященному поиску и устранению неисправностей (с. [46](#page-45-1)).

**помощь** «помощь» — тип аварийного режима. Это означает, что установка производит тепло и/или подает горячую воду, несмотря на наличие какой-либо неисправности.Это может означать, что компрессор теплового насоса не работает. В этом случае любая дополнительная мощность производит тепло и/или подает горячую воду.

#### **ПРИМЕЧАНИЕ**

Для выбора помощь нужно выбрать действие при срабатывании аварийной сигнализации в меню 5.1.4.

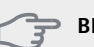

#### **ВНИМАНИЕ!**

Выбор опции "помощь" не означает устранение неисправности, вызвавшей срабатывание аварийной сигнализации. Поэтому лампа состояния будет продолжать гореть красным светом.

## <span id="page-45-3"></span><span id="page-45-1"></span>**Поиск и устранение неисправностей**

Если на дисплее не отображается операционный сбой, воспользуйтесь следующими подсказками:

#### **Основные действия**

Начните с проверки следующих позиций.

- Положение переключателя (SF1) .
- Групповые и основные предохранители помещения.
- Прерыватель заземляющей цепи здания.
- Микровыключатель модуля управления (FA1).

#### **Низкая температура или отсутствие горячей воды**

Данная часть главы поиска неисправностей применяется только в случае, если в системе установлен нагреватель горячей воды.

- Закрыт или забился заправочный клапан для горячей воды.
	- Откройте клапан.
- Настройки смесительного клапана (если установлен) слишком низкие.
	- Отрегулируйте смесительный клапан.
- Неправильный режим работы модуля управления.
	- Если выбран режим "ручной", выберите "дополнение".
- Обильное потребление горячей воды.
	- Дождитесь, пока горячая вода нагреется. Временное увеличение объема горячей воды(временный люкс) можно активировать в меню 2.1.
- Слишком низкая уставка горячей воды.
	- Войдите в меню 2.2 и выберите лучший комфортный режим.
- Слишком низкий или нулевой операционный приоритет горячей воды.
	- Войдите в меню 4.9.1 и продлите время приоритета горячей воды.

#### **Низкая комнатная температура**

- Закрыты термостаты в нескольких комнатах.
	- Установите термостаты на максимум в как можно большем количестве комнат. Отрегулируйте комнатнуютемпературу в меню1.1 вместо регулировки термостатов.
- Неправильный режим работы модуля управления.
	- Войдите в меню 4.2. Если выбран режим «авто», выберите большее значение на «останов отопления» в меню 4.9.2.
	- Если выбран режим "ручной", выберите "отопление". Если этого недостаточно, выберите "дополнение".
- Слишком низкая уставка автоматического управления отоплением.
	- Войдите в меню 1.1 «температура» и увеличьте смещение кривой съема тепла. Если комнатная температура является низкой только в холодную погоду, необходимо увеличить значение наклона кривой в меню 1.9.1 «кривая отопления».
- Слишком низкий или нулевой операционный приоритет отопления.
	- Войдите в меню 4.9.1 и продлите время приоритета отопления.
- В меню 4.7 активирован режим праздника.
	- Войдите в меню 4.7 и выберите «Выкл.».
- Активирован внешний переключатель для изменения отопления помещений.
- Проверьте все внешние переключатели.
- Воздух в системе климат-контроля.
	- Провентилируйте систему климат-контроля.

#### **Высокая температура в помещении**

- Слишком высокая уставка автоматического управления отоплением.
	- Войдите в меню 1.1 «температура» и уменьшите смещение кривой съема тепла. Если комнатная температура является высокой только в холодную погоду, необходимо уменьшить значение наклона кривой в меню 1.9.1 «кривая отопления».
- Активирован внешний переключатель для изменения отопления помещений.
	- Проверьте все внешние переключатели.

#### **Низкое давление в системе**

- Недостаточно воды в системе климат-контроля.
	- Заполните систему климат-контроля водой и проверьте ее на утечку. Если заполнение приходится повторять, обратитесь к организации, осуществлявшей монтаж.

#### **Компрессор не запускается**

- Отсутствует требование по отоплению.
	- SMO20 не подает запрос на отопление или горячую воду.
- Компрессор заблокирован из-за температурных условий.
	- Дождитесь, пока температура вернется в пределы рабочего диапазона изделия.
- Не достигнуто минимальное время между циклами запуска компрессора.
	- Подождите 30 минут, а затем проверьте, запустился ли компрессор.
- <span id="page-46-0"></span>■ Сработала аварийная сигнализация.
	- Следуйте инструкциям на дисплее.

### **Только дополнительный**

#### <span id="page-46-1"></span>**нагрев**

Если не удается устранить неисправность и восстановить отопление дома, в ожидании помощи можно продолжать поддерживать тепловой насос в режиме «тол. доп. отоп.».Это означает, что для отопления дома используется только дополнительный нагрев.

### **Настройка установки на режим**

#### **дополнительного тепла**

- 1. Перейдите в меню 4.2 режим.
- 2. Отметьте "тол. доп. отоп." с помощью рукоятки управления, после чего нажмите кнопку OK.
- 3. Вернитесь в главное меню, нажав кнопку "Назад".

#### **ВНИМАНИЕ!**

При вводе установки в эксплуатацию без воздушно-водяного насоса NIBE на дисплее может появиться сообщение об ошибке связи.

Сброс сигнализации происходит после отключения соответствующего теплового насоса в меню 5.2.2 («устан. тепл. нас.»).

## **11 Аксессуары**

<span id="page-47-0"></span>Дополнительное оборудование недоступно на некоторых рынках.

#### **Внешний дополнительный источник тепла ELK**

*ELK 15*

*ELK 26*

15 кВт, 3 × 400 В Часть № 069 022 26 кВт, 3 × 400 В

Часть № 067 074

## *ELK 213*

7-13 кВт, 3 × 400 В Часть № 069 500

#### **Водонагреватель/накопительный бак**

#### *AHPS*

Накопительный бак без погружного нагревателя с солнечным коллектором (медь) и змеевиком нагрева горячей воды (нержавеющая сталь).

Часть №056 283

#### *AHPH*

Накопительный бак без погружного нагревателя со встроенным змеевиком нагрева горячей воды (нержавеющая сталь).

Часть №081 036

#### *VPA*

Водонагреватель с баком с двойной рубашкой.

### **VPA 450/300**

Медь Часть №088 660 Эмаль Часть № 088 670

#### *VPB*

Водонагреватель без погружного нагревателя со змеевиком нагнетания.

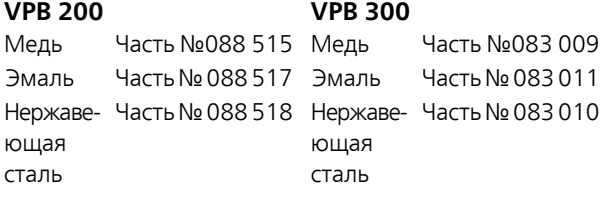

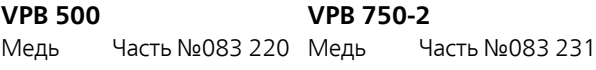

#### **VPB 1000**

Медь Часть №083 240

#### *VPAS*

Водонагреватель с баком с двойной оболочкой и солнечным коллектором.

#### **VPAS 300/450**

Медь Часть №087 720 Эмаль Часть№087 710

#### **Вспомогательное реле HR 10**

Вспомогательное реле HR 10 применяется для управления нагрузками от одной до трех фаз таких устройств, как мазутные горелки, погружные нагреватели и насосы.

Часть № 067 309

#### **Комнатный датчик RTS 40**

Это дополнительное оборудование используется для получения более равномерной температуры в помещении.

*6 кВт*

Часть №018 088

Часть №067 065

#### **Нагнетательный насос CPD 11**

Нагнетательный насос для теплового насоса *CPD 11-25/75* Часть №067 320 *CPD 11-25/65* Часть №067 321

#### **Погружной нагреватель IU**

*3 кВт* Часть №018 084

*9 кВт*

Часть №018 090

#### **Реверсивный клапан для охлаждения**

#### *VCC 05*

Реверсивный клапан, медная труба Ø 22 мм Часть № 067 311

#### *VCC 11*

Реверсивный клапан, медная труба Ø 28 мм Часть № 067 312

#### **Соединительная коробка K11**

Соединительная коробка с термостатом и защитой от перегрева. (При подключении погружного нагревателя IU)

Часть №018 893

#### **Тепловойнасос,использующийвоздух/воду**

#### *NIBE SPLIT HBS 05*

**HBS 05-6** Артикул № 067 578 **AMS 10-6** Часть №064 205

**AMS 10-8** Часть №064 033 **HBS 05-12** Артикул № 067 480

**AMS 10-12** Часть №064 110 **HBS 05-12** Артикул № 067 480

**HBS 05-16** Часть №067 536

**F2040-8**

**AMS 10-16** Часть №064 035

#### *F2040*

## **F2040-6**

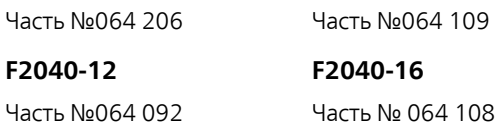

#### *F2120*

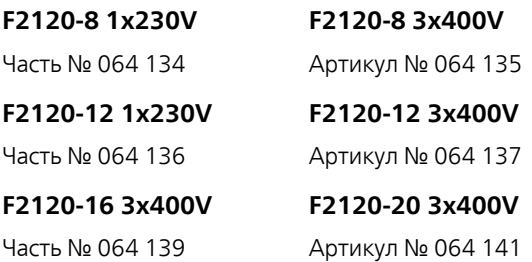

#### **Управление расходом горячей воды**

#### *VST 05*

Реверсивный клапан, медная труба Ø 22 мм Максимальный размер теплового насоса мощностью 8 кВт Часть № 089 982

#### *VST 11*

Реверсивный клапан, медная труба Ø 28 мм (Макс. рекомендованная мощность, 17 кВт) Часть №089 152

#### *VST 20*

Реверсивный клапан, медная труба Ø 35 мм (Макс. рекомендованная мощность, 40 кВт) Часть № 089 388

## **Технические данные**

<span id="page-49-1"></span><span id="page-49-0"></span>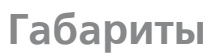

<span id="page-49-2"></span>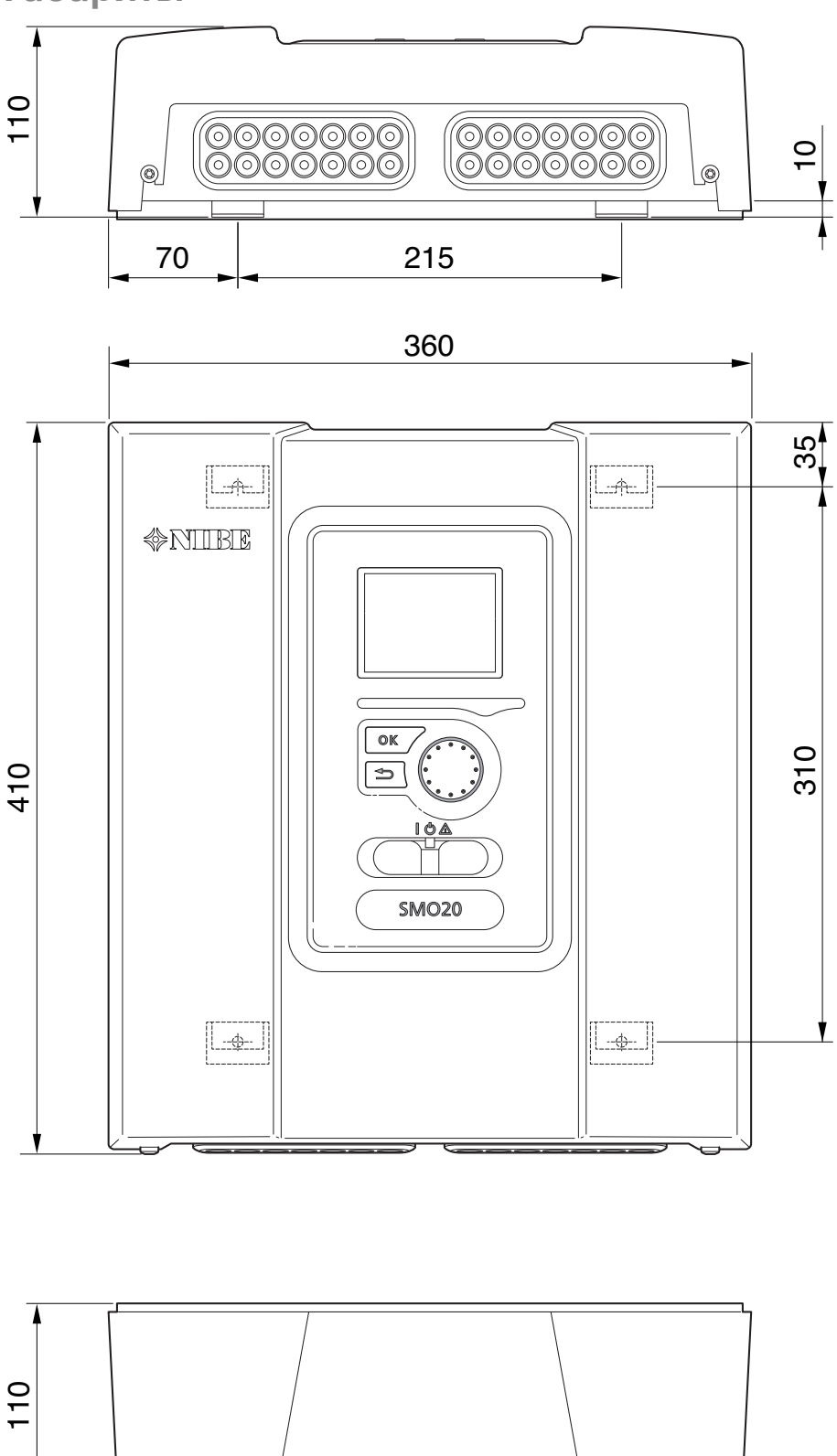

## <span id="page-50-0"></span>**Технические характеристики**

# **IP 21**

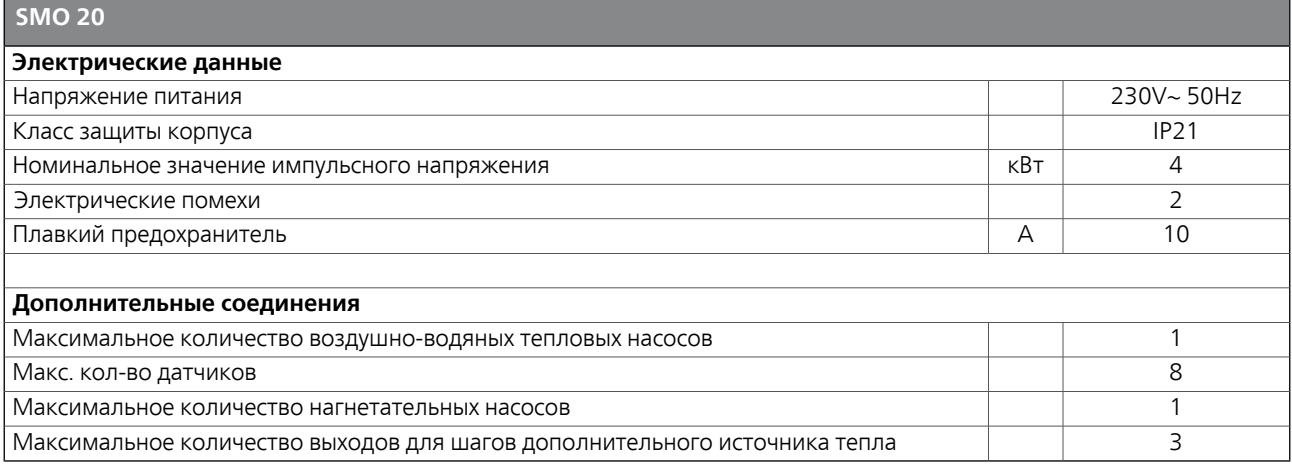

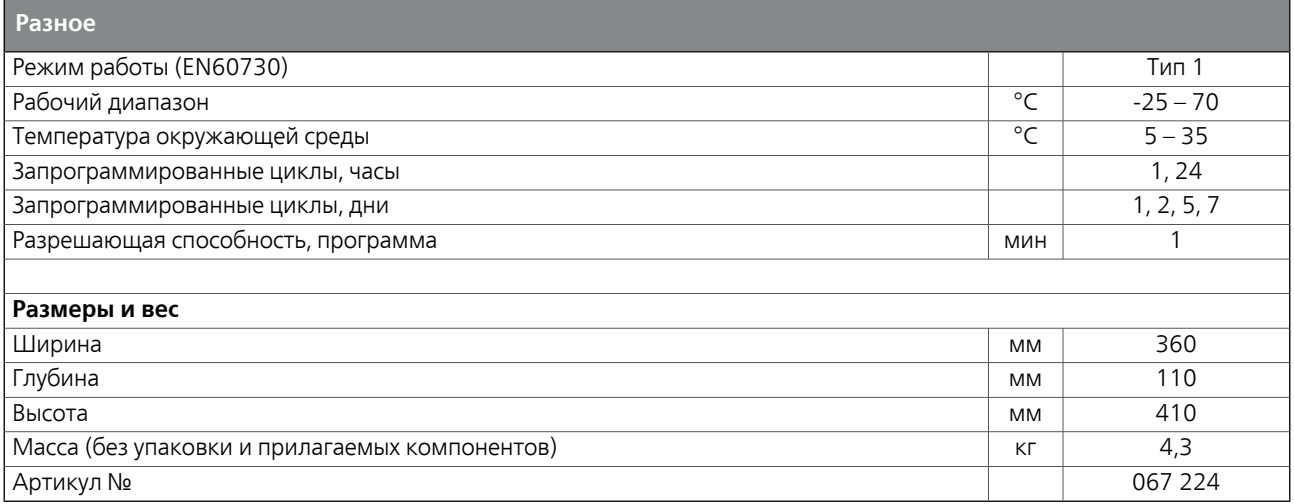

## <span id="page-51-1"></span><span id="page-51-0"></span>**Энергетическая маркировка**

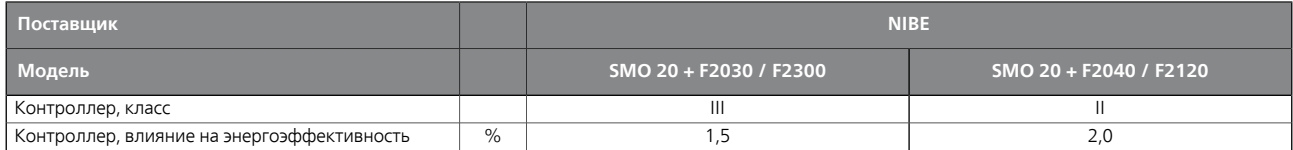

<span id="page-52-1"></span>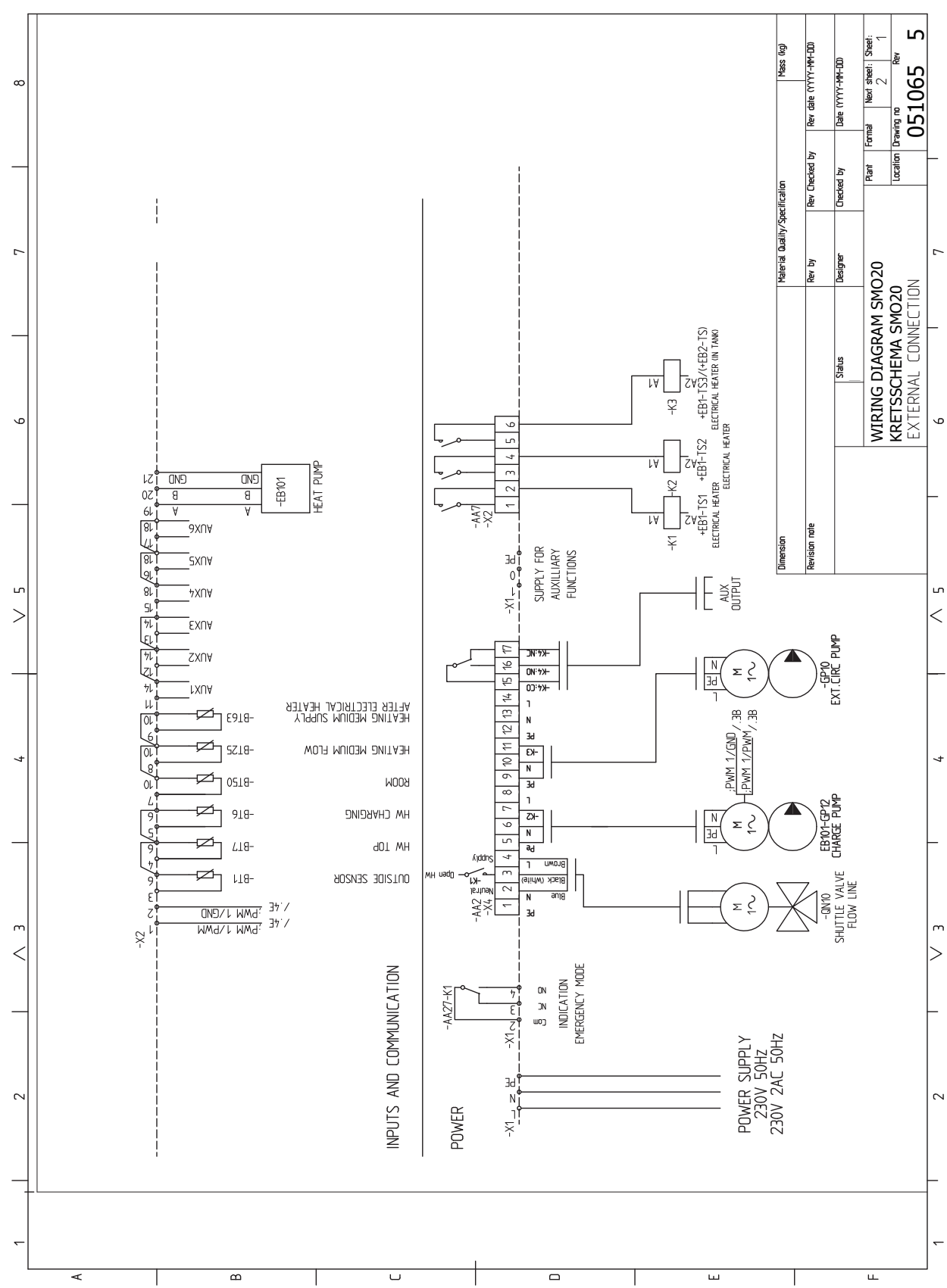

## <span id="page-52-0"></span>**Электрическая схема**

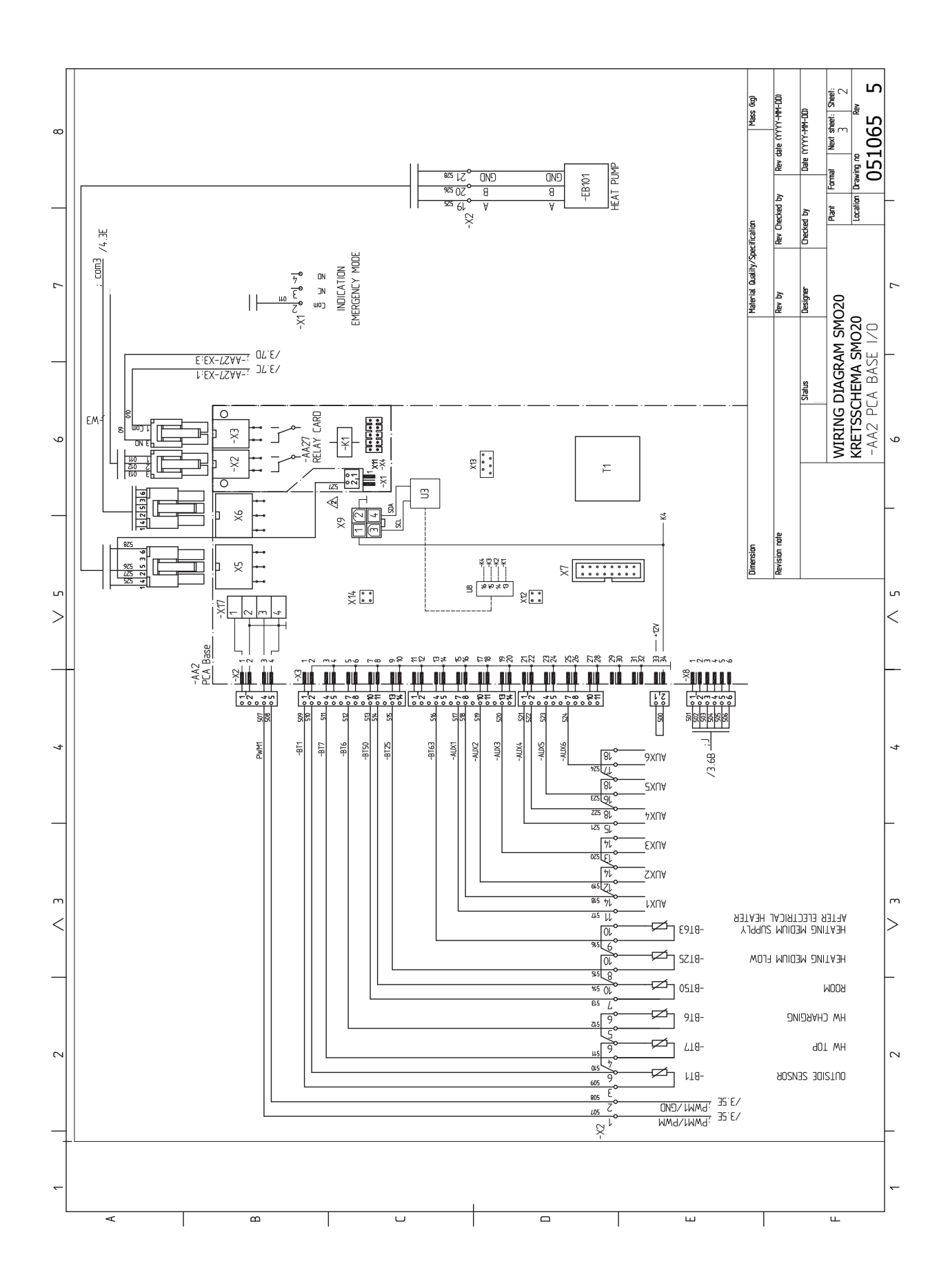

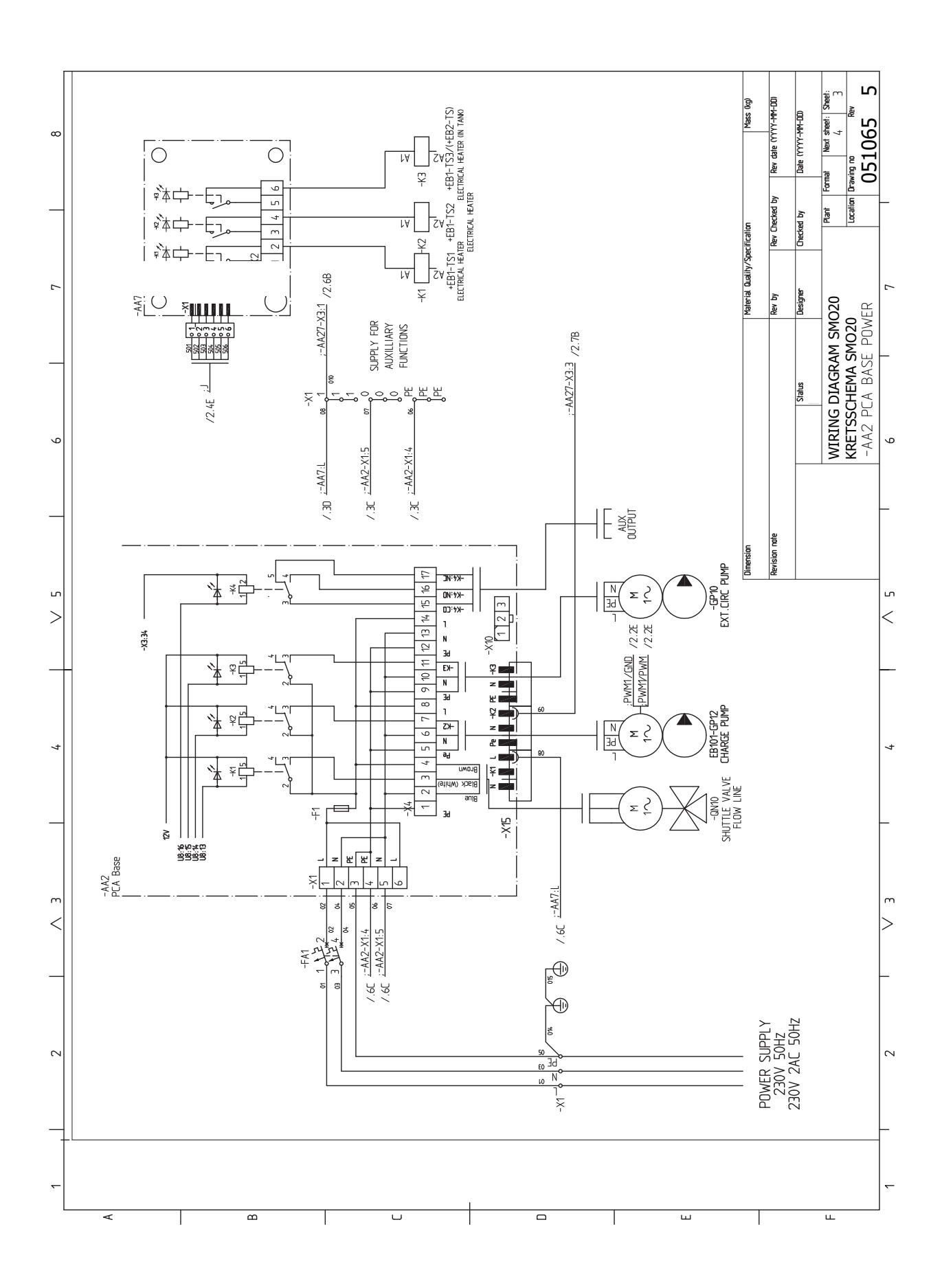

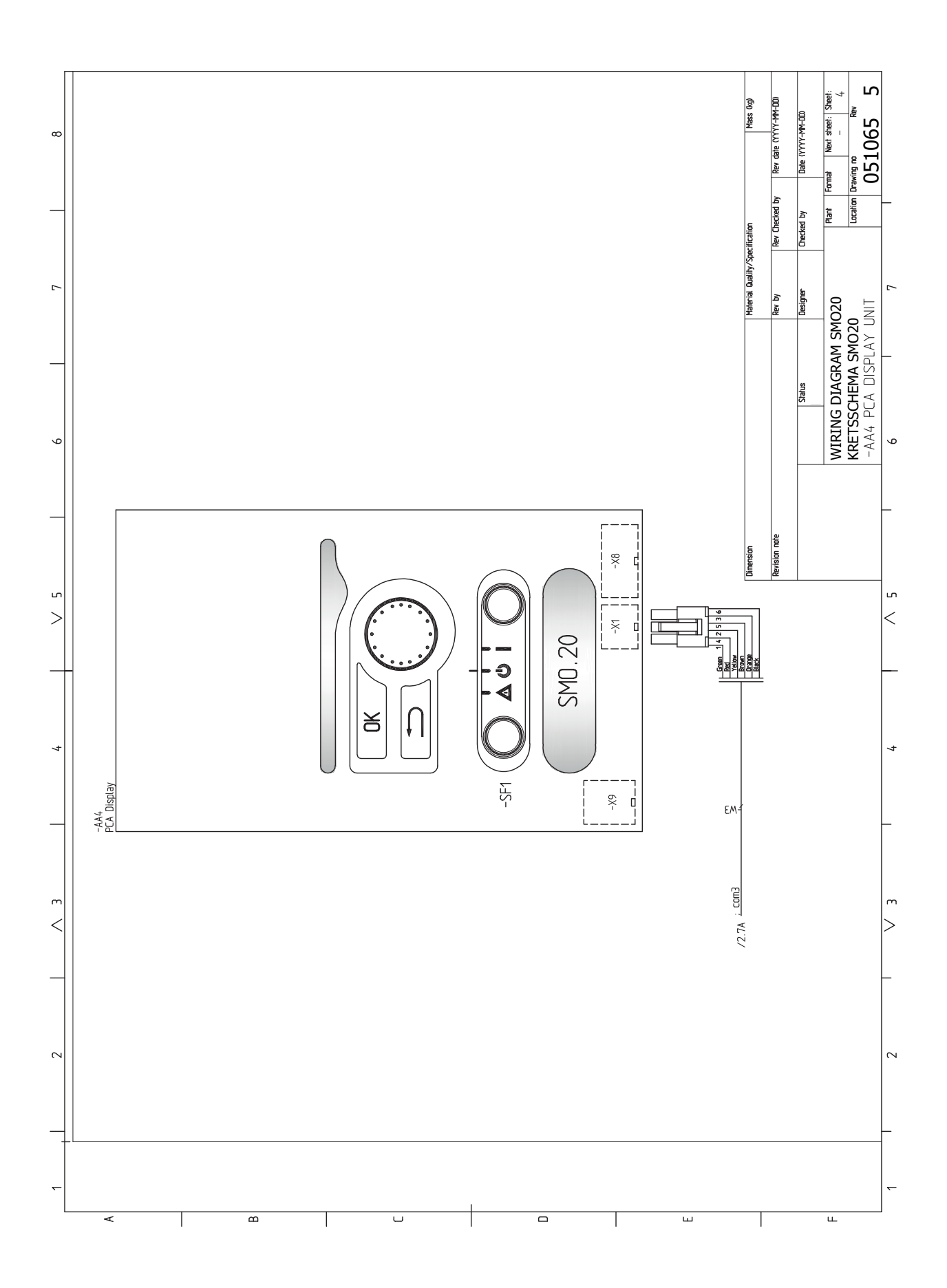

## **13 Оглавление**

### <span id="page-56-0"></span>**Оглавление**

#### **N**

NIBE Uplink, [23](#page-22-1)

#### **А**

Аварийная сигнализация, [46](#page-45-2)

#### **В**

Важная информация, [4](#page-3-0) Вторичная переработка, [5](#page-4-0) Информация по технике безопасности, [4](#page-3-1) Варианты внешнего подключения Датчик температуры, внешний подающий трубопровод, [24](#page-23-1) Варианты внешнего соединения, [23](#page-22-2) Возможный выбор для вспомогательного выхода AUX (беспотенциального переменного реле), [25](#page-24-0) Возможный выбор для вспомогательных входов AUX, [23](#page-22-3) Датчик температуры, верх бака горячей воды, [20](#page-19-0) Датчик температуры, охлаждение/отопление, [24](#page-23-2) Датчик температуры, подводящий трубопровод охлаждения, [24](#page-23-3) Дополнительный циркуляционный насос, [25](#page-24-0) Индикация режима охлаждения, [25](#page-24-0) Контакт для активизации "Внешняя регулировка", [24](#page-23-4) Контакт для активизации "временный люкс", [24](#page-23-5) Контакт для внешней блокировки тарифа, [24](#page-23-6) Переключатель для «Smart Grid ready», [24](#page-23-7) Переключатель для активации внешней сигнализации, [24](#page-23-8) Переключатель для внешней блокировки функции, [25](#page-24-1) Циркуляция горячей воды, [25](#page-24-0) Варианты стыковки, [10](#page-9-2) Ввод в эксплуатацию и наладка Ввод в эксплуатацию с воздушно-водяным тепловым насосом NIBE<sub>[28](#page-27-6)</sub> Ввод в эксплуатацию и регулировка, [28](#page-27-0) Ввод в эксплуатацию только с дополнительным нагревом, [28](#page-27-7) Подготовка, [28](#page-27-8) Режим охлаждения, [28](#page-27-9) Руководство по началу работы, [29](#page-28-1) Ввод в эксплуатацию с воздушно-водяным тепловым насосом NIBE<sub>[28](#page-27-6)</sub> Ввод в эксплуатацию только с дополнительным нагревом, [28](#page-27-7) Внешний циркуляционный насос, [23](#page-22-4) Возможный выбор для вспомогательного выходаAUX (беспотенциального переменного реле), [25](#page-24-0) Возможный выбор для вспомогательных входов AUX, [23](#page-22-3) Выбор меню, [32](#page-31-1) Выбор опций, [32](#page-31-2) Выход реле для аварийного режима, [22](#page-21-0) **Г** Габариты и расположение, [50](#page-49-2) **Д** . .<br>Данные датчика температуры, [43](#page-42-1) Датчик температуры, верх бака горячей воды, [20](#page-19-0) Датчик температуры, внешний подающий трубопровод, [20,](#page-19-1) [24](#page-23-1) Датчик температуры, внешний подводящий трубопровод после электрического нагревателя, [20](#page-19-2) Датчик температуры, охлаждение/отопление, [24](#page-23-2) Датчик температуры, подача горячей воды, [19](#page-18-0) Датчик температуры, подводящий трубопровод охлаждения, [24](#page-23-3) Действия по обслуживанию, [43](#page-42-2) Данные датчика температуры, [43](#page-42-1) Режим ожидания, [43](#page-42-3) Сервисный разъём USB, [44](#page-43-0) Дисплей, [30](#page-29-1)

Переключатель, [30](#page-29-5) Рукоятка управления, [30](#page-29-6) Дополнительное оборудование, [48](#page-47-0) Дополнительные соединения, [21](#page-20-1) Дополнительный источник тепла с шаговым управлением, [22](#page-21-1) Дополнительный циркуляционный насос, [25](#page-24-0) Доставка и обращение, [7](#page-6-0) Поставляемые компоненты, [7](#page-6-2) Установка, [7](#page-6-3) Доступ к электрическому соединению, [16](#page-15-1)

#### **И**

Индикация режима охлаждения, [25](#page-24-0) Информация по технике безопасности, [4](#page-3-1) Маркировка, [4](#page-3-2) Проверка установки, [6](#page-5-0) Серийный номер, [5](#page-4-1) Символы, [4](#page-3-3) Символы на SMO 20, [4](#page-3-2) Использование виртуальной клавиатуры, [33](#page-32-0) **К**

Кнопка "OK", [30](#page-29-2) Кнопка "Назад", [30](#page-29-3) Комнатный датчик, [21](#page-20-2) Конструкция модуля управления, [8](#page-7-0) Размещение компонентов, [8](#page-7-0) Список компонентов, [8](#page-7-0) Контакт для активизации "Внешняя регулировка", [24](#page-23-4) Контакт для активизации "временный люкс", [24](#page-23-5) Контакт для внешней блокировки тарифа, [24](#page-23-6)

#### **Л**

Лампа состояния, [30](#page-29-4)

#### **М**

Маркировка, [4](#page-3-2) Меню 5 - СЕРВИС, [37](#page-36-1) Меню справки, [29,](#page-28-2) [33](#page-32-1) Микровыключатель, [15](#page-14-1)

#### **Н**

Наружный датчик, [19](#page-18-1)

#### **О**

Обслуживание, [43](#page-42-0) Действия по обслуживанию, [43](#page-42-2) Основные символы, [9](#page-8-3)

#### **П**

Переключатель, [30](#page-29-5) Переключатель для «Smart Grid ready», [24](#page-23-7) Переключатель для активации внешней сигнализации, [24](#page-23-8) Переключатель для внешней блокировки функции, [25](#page-24-1) Подготовка, [28](#page-27-8) Подключение нагнетательного насоса для теплового насоса, [18](#page-17-1) Поиск и устранение неисправностей, [46](#page-45-3) Поставляемые компоненты, [7](#page-6-2) Проверка установки, [6](#page-5-0) Прокрутка окон, [33](#page-32-2)

#### **Р**

Работа, [32](#page-31-3) Реверсивный клапан, [23](#page-22-5) Режим ожидания, [43](#page-42-3) Режим охлаждения, [28](#page-27-9) Руководство по началу работы, [29](#page-28-1) Рукоятка управления, [30](#page-29-6)

Дисплей, [30](#page-29-1) Кнопка "OK", [30](#page-29-2) Кнопка "Назад", [30](#page-29-3) Лампа состояния, [30](#page-29-4)

#### **С**

Сбой климат-контроля, [46](#page-45-0) Аварийная сигнализация, [46](#page-45-2) Поиск и устранение неисправностей, [46](#page-45-3) Только дополнительное тепло, [47](#page-46-1) Управление аварийной сигнализацией, [46](#page-45-4) Связь с тепловым насосом, [19](#page-18-2) Сервисный разъём USB, [44](#page-43-0) Символы, [4](#page-3-3) Символы на SMO 20, [4](#page-3-2) Система меню, [31](#page-30-1) Выбор меню, [32](#page-31-1) Выбор опций, [32](#page-31-2) Использование виртуальной клавиатуры, [33](#page-32-0) Меню справки, [29](#page-28-2), [33](#page-32-1) Прокрутка окон, [33](#page-32-2) Работа, [32](#page-31-3) Установка значения, [32](#page-31-4) Соединение дополнительного оборудования, [27](#page-26-1) Соединение электропитания, [18](#page-17-2) Соединения, [18](#page-17-3)

#### **Т**

Технические данные, [50](#page-49-0) Габариты и расположение, [50](#page-49-2) Только дополнительное тепло, [47](#page-46-1) Трубные соединения, [9](#page-8-0) Варианты стыковки, [10](#page-9-2) Общие сведения, [9](#page-8-4) Основные символы, [9](#page-8-3) **У**

Управление, [30,](#page-29-0) [34](#page-33-0) .<br>Управление - введение, [30](#page-29-0) Управление - меню, [34](#page-33-0) Управление аварийной сигнализацией, [46](#page-45-4) Управление - введение, [30](#page-29-0) Дисплей, [30](#page-29-7) Система меню, [31](#page-30-1) Управление - меню, [34](#page-33-0) Меню 5 - СЕРВИС, [37](#page-36-1) Установка, [7](#page-6-3) Установка значения, [32](#page-31-4)

#### **Ф**

Фиксатор кабеля, [17](#page-16-1)

#### **Ц**

Циркуляция горячей воды, [25](#page-24-0)

#### **Э**

Электрическая схема, [53](#page-52-1) Электрические соединения, [15](#page-14-0) NIBE Uplink, [23](#page-22-1) Варианты внешнего соединения, [23](#page-22-2) Внешний циркуляционный насос, [23](#page-22-4) Выход реле для аварийного режима, [22](#page-21-0) Датчик температуры, внешний подающий трубопровод, [20](#page-19-1) Датчик температуры, внешний подводящий трубопровод после электрического нагревателя, [20](#page-19-2) Датчик температуры, подача горячей воды, [19](#page-18-0) Дополнительные соединения, [21](#page-20-1) Дополнительный источник тепла с шаговым управлением, [22](#page-21-1) Доступ к электрическому соединению, [16](#page-15-1) Комнатный датчик, [21](#page-20-2) Микровыключатель, [15](#page-14-1) Наружный датчик, [19](#page-18-1) Общие сведения, [15](#page-14-2) Подключение нагнетательного насоса для теплового насоса, [18](#page-17-1) Реверсивный клапан, [23](#page-22-5) Связь с тепловым насосом, [19](#page-18-2) Соединение дополнительного оборудования, [27](#page-26-1) Соединение электропитания, [18](#page-17-2)

Соединения, [18](#page-17-3) Фиксатор кабеля, [17](#page-16-1) Энергетическая маркировка, [52](#page-51-1)

## <span id="page-58-0"></span>**Контактная информация**

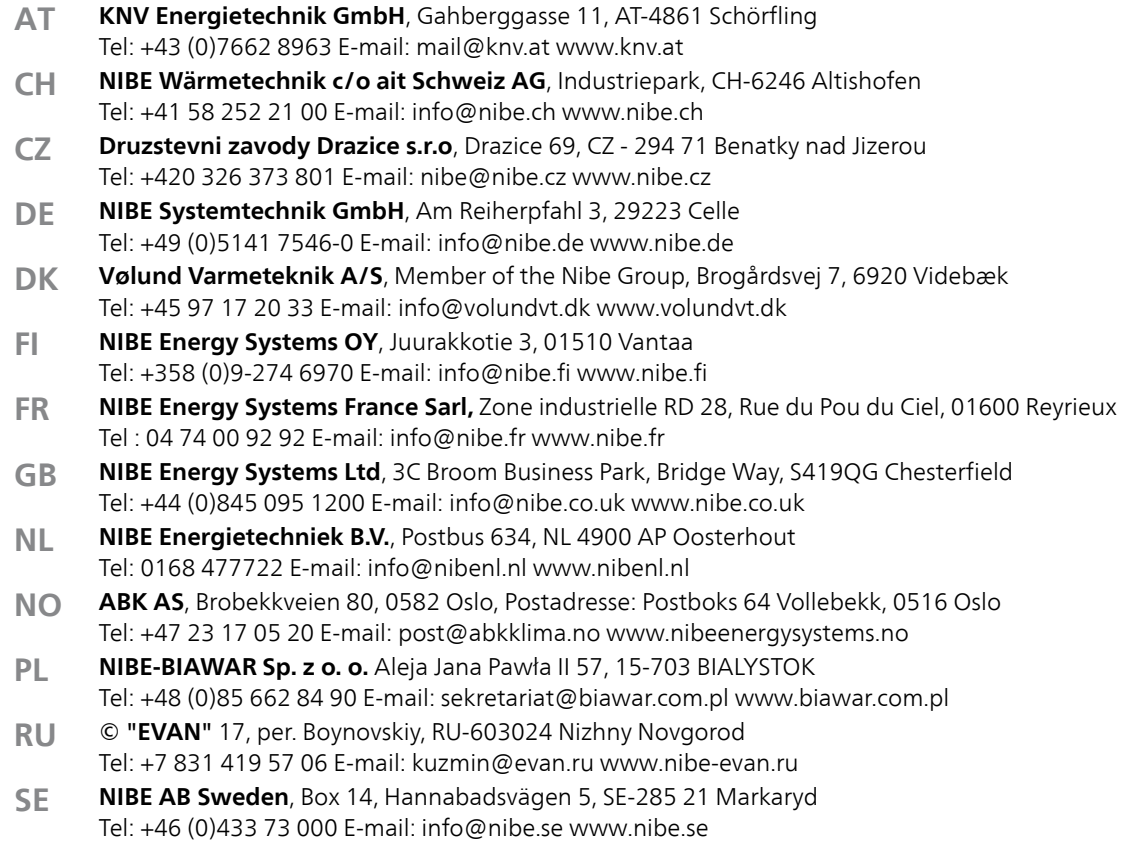

Относительно стран, не упомянутых в этом списке, свяжитесь с компанией Nibe вШвеции или см. дополнительную информацию на веб-сайте www.nibe.eu.

NIBE AB Sweden Hannabadsvägen 5 Box 14 SE-285 21 Markaryd info@nibe.se www.nibe.eu

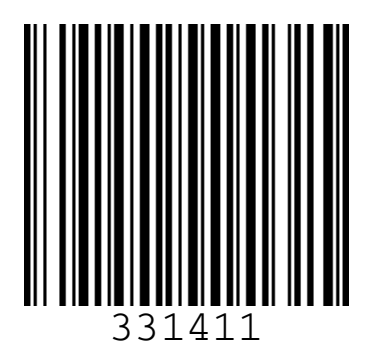